# MiniGUI Technology White Paper

Version 2.0 (revised edition 4) for MiniGUI V2.0.4/1.6.10 Copyright © 2002~2007, Beijing Feynman Software Technology Co., Ltd. Latest revision: 2007/07/10

You are permitted to copy and redistribute this document, provided that the document and this announcement are clean and complete.

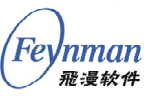

# Contents

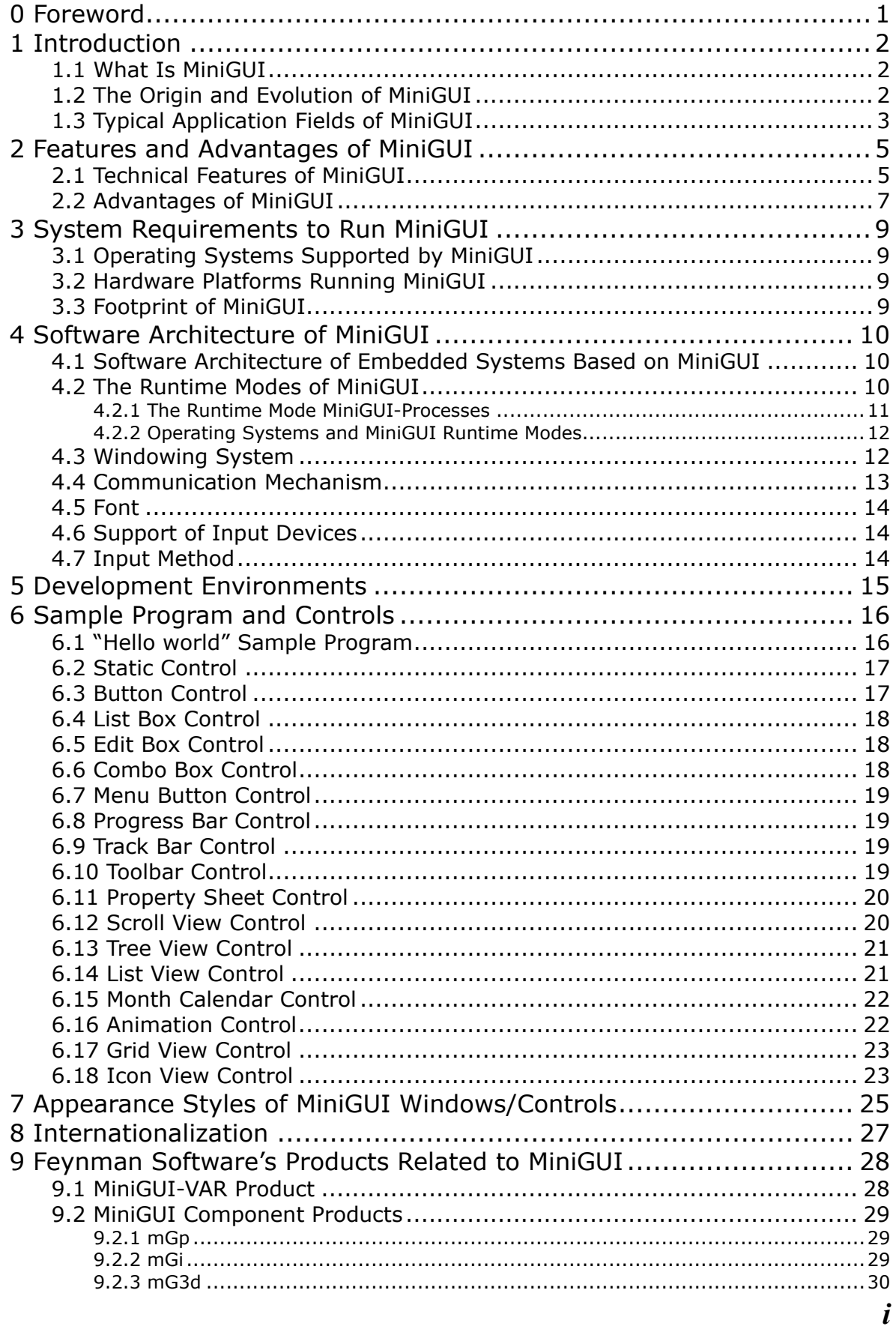

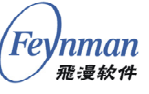

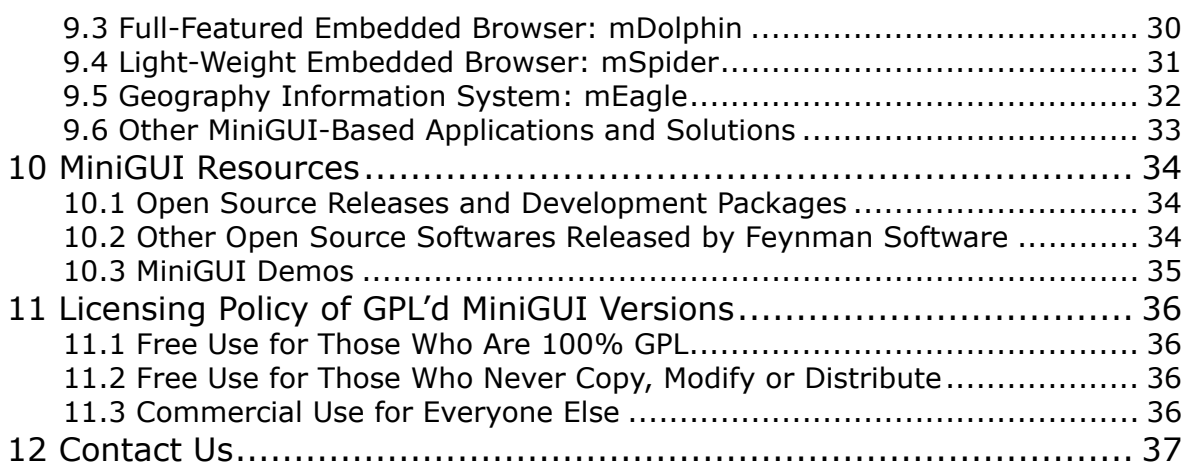

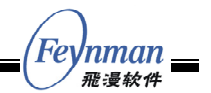

### <span id="page-3-0"></span>0 Foreword

With the development and widely use of high-end consumer electronic products (smart phones, portable media players, etc.), more and more developers pay their attention to a new system software component besides the operating system: embedded graphics user interface (GUI) support system.

All man-machine interaction oriented embedded products must take the graphics and/or text output into account. With the mobile phone as an example, multimedia messages, WAP and the coming 3G applications need support from a full-featured embedded GUI system, in order to run the multimedia applications, J2ME applications, and 3D applications. However, the development of GUI applications on an embedded system is not as easy as on a PC platform. The first reason is the limited resources (low-speed processor, small dynamic and static storage spaces, etc.) of such devices; the second reason is the weak support from the underlying operating system. Therefore, there are many technical challenges to provide a full-featured and suitable GUI support system for embedded products with different hardware configurations and various real-time embedded operating systems.

Embedded software suppliers including many RTOS vendors have been providing their proprietary graphics solutions for embedded systems. Consequently, there are many embedded graphics systems with different features, and the wide use of Linux in embedded systems promotes this situation. For these reasons, it is hard for a device vendor to choose a suitable embedded graphics support system for his embedded product.

Fortunately, Beijing Feynman Software Technology Co., Ltd (Feynman Software) has nine years experience in the development of cross-operating-system GUI support system. The core product of Feynman Software, MiniGUI, has become the de-facto industrial standard in the embedded graphics field.

This white paper introduces the cross-operating-system GUI support system, MiniGUI, developed by Feynman Software.

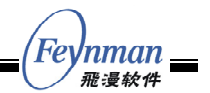

### <span id="page-4-0"></span>1 Introduction

#### <span id="page-4-1"></span>**1.1 What Is MiniGUI**

MiniGUI (http://www.minigui.com), developed by Feynman Software, is one of the world famous free software projects. MiniGUI aims to provide a lightweight graphics user interface (GUI) support system for real-time embedded systems. Since the first release under the GPL license at the beginning of 1999, MiniGUI has been widely used in handheld terminals (mobile phones and PDAs), set top boxes, industry control systems, industry instruments, portable media players, and so on.

At the moment, MiniGUI has become a cross-operating-system GUI system; it can run on Linux/uClinux, eCos, VxWorks, pSOS, ThreadX, Nucleus, OSE and even uC/OS-II, also on the Win32 platform; the hardware platforms tested include Intel x86, ARM (ARM7/ARM9/StrongARM/xScale), PowerPC, MIPS, and M68k (DragonBall/ColdFire). The newly released MiniGUI V2.0.x provides the full multi-process support for high-end embedded devices based on embedded Linux, which brings MiniGUI into the high-end embedded market.

MiniGUI is "a cross-operating-system graphics user interface support system for embedded devices", and "an embedded graphics middleware". So far, MiniGUI has gained recognition from the most famous telecommunication equipment supplier in China; the biggest TV set manufacturer in China, the main TD-SCDMA standard maker, and the largest processor manufacturer in the world. MiniGUI has been widely adopted and applied by the leading manufacturers in the following fields: industry instrument, medical equipment, and the military industry. At the same time, MiniGUI has been recognized by global embedded devices developers, and is sold overseas including North America, Japan, Chinese Taiwan and Malaysia. In August of 2005, KSP from Korea has officially become the agent of Feynman products in Korea. With the support of the leading enterprises, MiniGUI has become the de-facto standard in the field of embedded graphics middleware.

Feynman Software not only releases some versions of MiniGUI under GPL, but also provides software products for commercial customers. This white paper introduces the features and advantages of MiniGUI version 2.0.4/1.6.10 in detail.

### <span id="page-4-2"></span>**1.2 The Origin and Evolution of MiniGUI**

Nine years have passed since MiniGUI was launched at the end of 1998. Originally, MiniGUI was designed to provide a simple human-machine interface for a control system, which was based on Linux; no one foresaw that MiniGUI would become a cross-OS embedded GUI system. Fortunately, MiniGUI has been widely used in various projects since launched, and the increasing requirements from practical projects make MiniGUI grow into a cross-OS embedded GUI middleware product gradually.

In December 1998, the initiator of Feynman Software, Wei Yongming, began to develop MiniGUI, and applied it in a computerized numerical control (CNC) system. In March 2003, Lenovo adopted MiniGUI to develop the installer for HappyLinux V1.0 (a Linux distribution). At that time, MiniGUI had been a powerful embedded GUI support system for Linux. From April 2000 to September 2002, as one of the famous free software, MiniGUI was developed and released under the GPL license.

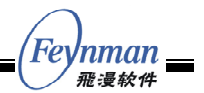

In September 2002, the core developers of MiniGUI founded Beijing Feynman Software Technology Co., Ltd., and started the commercial marketing with the free software. MiniGUI V1.2.6 and MiniGUI V1.3.0 were released in May 2003 and September 2003 respectively.

In October 2003, MiniGUI was ported to the uClinux and eCos operating systems. Thus, MiniGUI had become a cross-OS embedded GUI system.

In August 2004, the most famous telecommunication equipment supplier (HUAWEI) in China used MiniGUI as the platform on STBs, hand-held devices, etc. In January 2005, the main TD-SCDMA standard maker (Datang Mobile) chose MiniGUI as the MMI solution $^1$ for its TD-SCDMA mobile phones.

At present, the latest release of MiniGUI is version 2.0.4/1.6.10<sup>2</sup>, which supports Linux/uClinux, eCos, uC/OS-II, VxWorks, pSOS, ThreadX, Nucl[eu](#page-5-2)s, OSE and Win32 platform. Feynman Software has taken an important step to his success with the commercial business mode based-on free software.

#### <span id="page-5-0"></span>**1.3 Typical Application Fields of MiniGUI**

Since the original CNC system to the present popular smart hand-held devices, MiniGUI has been applied in many products. The main application fields of MiniGUI can be divided into the following categories:

 Hand-held devices (including 2.5G/3G smart phones, feature phones, WiFi phones, portable media players, PDAs) Figure 1.1 illustrates the MiniGUI-based application interfaces for a WiFi phone. This device is based on the eCos operating system.

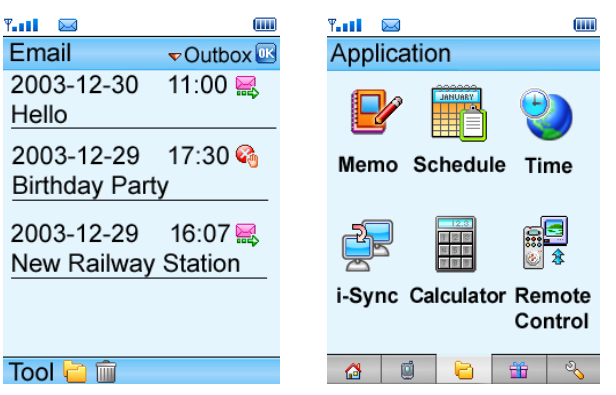

Figure 1.1 Typical application of MiniGUI: smart handheld devices

 Digital-media devices and STBs Figure 1.2 shows a web browser for a STB based on MiniGUI and an information terminal developed by Feynman Software.

 $\overline{a}$ 

<span id="page-5-1"></span> $1$  It employs another product of Feynman Software: Fhas.

<span id="page-5-2"></span><sup>&</sup>lt;sup>2</sup> MiniGUI V2.0.x provides support for multi-process-based operating systems, like Linux; MiniGUI v1.6.x provides support for traditional real-time embedded operating systems, which are multi-threador multi-task- based.

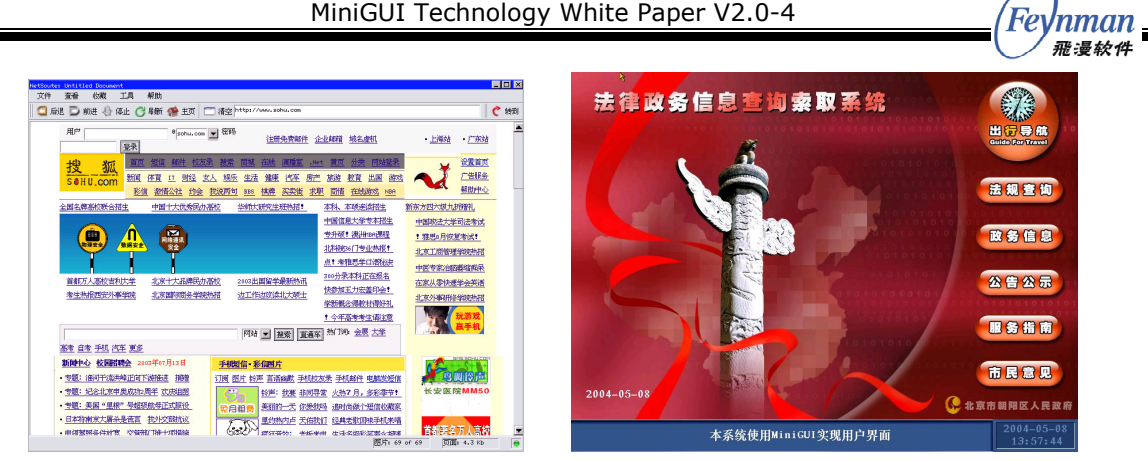

Figure 1.2 Typical application of MiniGUI: digital media devices and STBs

Industry instruments and control systems Figure 1.3 illustrates some industry instruments and control systems based on Linux and MiniGUI.

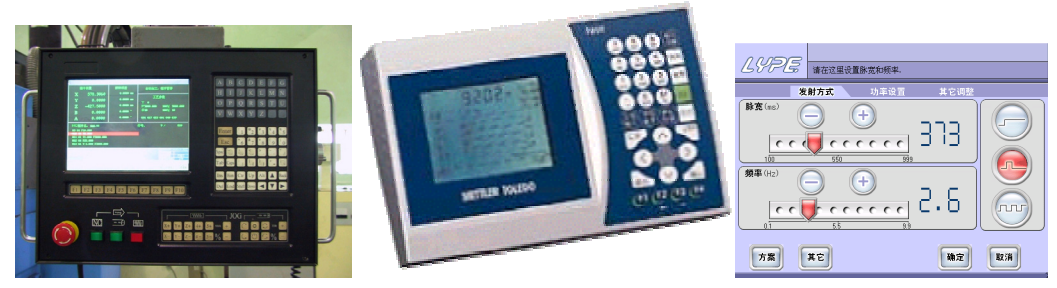

Figure 1.3 Typical application of MiniGUI: industry instruments and control systems

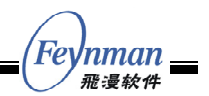

# <span id="page-7-0"></span>2 Features and Advantages of MiniGUI

### <span id="page-7-1"></span>**2.1 Technical Features of MiniGUI**

MiniGUI is a complete and self-contained embedded graphics support system, which is designed and optimized for embedded systems. As a middleware between operating system and applications, MiniGUI hides the diversities of different underlying OSes and hardware platforms, and provides identical APIs for top-level applications. The main technical features of MiniGUI are as follow:

- 1) Support for many different realtime embedded operating systems, including Linux, uClinux, eCos, uC/OS-II, VxWorks, pSOS, ThreadX, Nucleus, and OSE. SDK on Win32 platform is available also; it can facilitate the development and debugging of embedded applications.
- 2) Support for three runtime modes. You can configure and compile MiniGUI as one of three runtime modes: MiniGUI-Threads, MiniGUI-Processes<sup>3</sup>, and MiniGUI-Standalone.
- 3) Support for built-in resources. You can compile the resources (bitmaps, icons, and fonts) into the library, so it is unnecessary to read the resources from files. Thus, MiniGUI can be used on some embedded systems without file systems.
- 4) Mature multi-window and messaging mechanism.
- 5) Commonly used controls (widgets), including static label, button, single-line and multi-line edit boxes, list box, combo box, progress bar, property sheet, toolbar, track bar, tree view, list view, month calendar, grid view, animation, icon view, and so on.
- 6) Support for dialog box and message box.
- 7) Support for other GUI elements, including menu, acceleration key, caret, timer, etc.
- 8) Support for skin UI. You can use skin APIs to build your dashy user interfaces.
- 9) Support low end devices such as single color LCD and high end devices, and also support specific video devices (such as YUV device) by using graphics engine, which runs under the graphics abstract layer of MiniGUI.
- 10) Support for enhanced GDI APIs. You can use these APIs to do raster operations, create complex regions, draw or fill ellipses, arcs, and polygons, etc. There are advanced 2D graphics functions available on C99 math library. We can even implement these advanced graphics interfaces on low-end video devices by using "Shadow" engine which runs under the graphics abstract layer of MiniGUI.
- 11) Support for Windows resource files, for example, Windows bitmap, icon, cursor, etc.
- 12) Support for almost all popular image file types including GIF, JPEG, PNG, Win32 BMP, etc. (JPEG and PNG are supported by using libjpeg and libpng).
- 13) Support for multiple character sets and multiple font types. At present, what are

<span id="page-7-2"></span> $\overline{a}$ <sup>3</sup> This runtime mode is provided by MiniGUI V2.0.x for Linux; On Linux, MiniGUI V1.6.8 and earlier version provide another runtime mode called 'MiniGUI-Lite', which is a simplified multi-process runtime mode.

supported include such character sets as  $ISO8859-1 \sim ISO8859-15$ , GB2312, BIG5, EUCKR, SHIFT-JIS, UNICODE (UTF-8 and UTF-16 encondings); bitmap fonts such as Qt Pre-rendered fonts, and vector fonts such as TrueType as well as Adobe Type1. MiniGUI also provides auto zoom in function, anti-alias function for TV and other video equipments.

- 14) Support for multiple keyboard layouts, including American PC, French, German, Italian, Spanish, and so on.
- 15) Input method interface to support special embedded devices. Moreover, input methods for Simplified Chinese are built-in.
- 16) Special support for embedded systems, including the common I/O operations, byte-orders related functions, touch screen calibration interface, and so on.
- 17) Support for slave screens. If your system has multiple video devices, you can use one device as the master screen of MiniGUI to create main windows and controls and the other devices as the slave screens. By using GDI APIs of MiniGUI, you can also render text, output graphics to the slave screens.

Secondly, many technical innovations have been made in the course of nine years of development. These technical innovations enable MiniGUI to become more suitable for realtime embedded systems and exhibit agreeable flexibility, applicable to various high-end or low-end embedded systems including handheld devices, set-top-boxes, game terminals and so forth. These technical innovations include:

- 1) Graphics and input abstract layer (GAL and IAL) that, placing no influence on API of the top-level, greatly facilitate the porting and debugging of MiniGUI itself as well as applications. At present, MiniGUI has been proven to be capable of running smoothly on the embedded systems based on i386, ARM (44B0, MX1, StrongARM, xScale), MIPS, PowerPC, DragonBall, ColdFire, etc. By using the graphics and input abstract layer, we also could implement some software engines; the "Random" IAL engine simulating the real input can be used to do auto-test of MiniGUI and its applications. For another example, we could support output devices in YUV color space like TV set by using the "Shadow" GAL engine. This engine can also provide support for those graphics chipsets whose frame buffer cannot be accessed directly, provide support for the devices with a color depth less than 8-bpp (bits per pixel), and implement the screen rotation.
- 2) An optimized architecture to support multiple charsets and multiple fonts. It is very easy to add a new font type and/or a new charset support in MiniGUI. Support for various charsets is achieved by creating specific logical fonts in different charsets and/or encodings such as GB2312, BIG5, EUCKR, Shift-JIS, UNICODE (UTF-8 and UTF-16 encodings), etc. In a single MiniGUI application, it is very easy to display characters in different languages. Different from the traditional multi-charset implementations, which are achieved by UNICODE, MiniGUI's implementation consumes fewer resources and has more flexibility.
- 3) Three runtime modes. Different from the general-purpose operating systems like Linux, the traditional embedded operating systems have some particularities. For example, uClinux, uC/OS-II, eCos, and VxWorks usually run on non-MMU CPUs, without support for processes that have separate address spaces but only threads or tasks. Therefore, those runtime environments are entirely different from Linux. We can configure and compile MiniGUI into three runtime modes for different operating systems: MiniGUI-Threads, MiniGUI-Processes, and MiniGUI-Standalone.

nman 飛漫絞件

nman *飛漫较色* 

At last, in MiniGUI V2.0.x, we not only provide full support for Linux, which has a multi-process environment by the runtime mode of MiniGUI-Processes, but also keep the concept of layer. By using layer, we can create many workspaces for different processes like X Window, whereas, the footprint of MiniGUI-Processes is far less than X Window. MiniGUI-Processes can run very well on high-end embedded devices.

The enhancement and improvement of the new version of MiniGUI, especially the full-featured multi-process support in version 2.0.x, will remarkably drive applications of MiniGUI. The new version of MiniGUI will make it easy to support multi-media applications, game applications, and other advanced and complex embedded applications.

### <span id="page-9-0"></span>**2.2 Advantages of MiniGUI**

Comparing with other embedded graphics systems, MiniGUI has the advantages as follow:

#### **1) Scalability**

The abundant functions and configurability of MiniGUI makes it applicable in low-end products based on the CPU main frequency 30MHZ as well as high-end products. The developers can create dashy user interfaces by using the advanced control styles and the skin technology.

The feature of cross-operating-system makes it easy to run MiniGUI on the simplest embedded operating system, such as uC/OS-II, and the modern embedded operating system, such as Linux. Furthermore, MiniGUI provides complete and multi-window system for embedded Linux operating system.

These features make MiniGUI have strong scalability, which is considered at the begin time of designing MiniGUI, so MiniGUI can not only be applied in simple devices, but also be applied on complicated electronic products.

#### **2) Light-Weight and Low Resources Consumption**

MiniGUI is a light embedded graphical library, and we have considered the hardware situation of embedded devices and the requirement of system resources completely. The size of MiniGUI library can be reduced to about 500 KB or less, and this is very good for the embedded devices.

Besides these, the latest R&D result indicates, MiniGUI is capable of running on a system with 30 MHz CPU and 4MB RAM successfully (on uClinux), which cannot be reached by other embedded graphics systems.

#### **3) High Performance and High Reliability**

The good architecture and optimized graphics interfaces of MiniGUI lead a very fast graphics output. In fact, MiniGUI was designed for real-time systems, taking into consideration the compactness, high performance, and high efficiency from the beginning. MiniGUI has been widely used in many areas, especially in industry production systems. MiniGUI plays an important role in these products or projects.

nman

Since the release of its first version in 1999, MiniGUI has been employed by many products and projects, which, in turn, drive MiniGUI to improve its reliability and robustness constantly.

For the latest successful cases, you could visit the following web page:

http://www.minigui.com/project/index.shtml

#### **4) Configurability**

GUI systems are expected to be configurable in order to satisfy the different requirements from the embedded systems. Like Linux kernel, MiniGUI have many compilation configuration options, though which we can designate MiniGUI libraries to include and exclude some features. In general, MiniGUI can be customized against the following aspects:

- The target operating system MiniGUI runs on.
- The runtime mode: MiniGUI-Threads, MiniGUI-Processes, or MiniGUI-Standalone.
- GAL and IAL engines to be used.
- Font types to be supported.
- Charsets to be supported.
- **IMAGE 112** Image file formats to be supported.
- **Number** Widgets to be used.
- Window/Widget appearance styles: classic, flat, or fashion style.

These configuration options increase the flexibilities of MiniGUI, and you can create the most suitable system based on your requirements.

In a word, MiniGUI is an embedded graphics support system for real time embedded products with high efficiency, reliability, scalability, and configurability. It brings the modern windowing and graphics technologies into the embedded devices. We can summarize the advantages of MiniGUI as follow:

- Support for multiple embedded OSes with great portability.
- Scalable architecture, easy to extend.
- Rich functions, flexible to customize.
- Optimal balance between low footprint and high performance.
- **No. 3** Wide application fields.

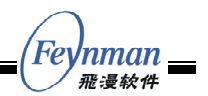

# <span id="page-11-0"></span>3 System Requirements to Run MiniGUI

#### <span id="page-11-1"></span>**3.1 Operating Systems Supported by MiniGUI**

MiniGUI can run on any embedded operating system which supports multi-tasks in theory; now it has been proved that MiniGUI can run on Linux/uClinux, VxWorks, eCos, uC/OS-II, pSOS, ThreadX, Nucleus, and OSE smoothly. MiniGUI can also run on Win32 platform. MiniGUI SDK for Win32 can facilitate the development and debugging of embedded applications. At the same time, MiniGUI provides identical APIs on different operating systems.

### <span id="page-11-2"></span>**3.2 Hardware Platforms Running MiniGUI**

In theory, running MiniGUI is independent of the underlying hardware platform; as long as there is one supported operating system running on one hardware platform, MiniGUI can run on the hardware platform. MiniGUI can run on many popular embedded hardware platforms such as Intel X86, ARM (ARM7/ARM9/StrongARM/xScale), PowerPC, MIPS, M68K (DragonBall/ColdFire), FRV, and so on.

### <span id="page-11-3"></span>**3.3 Footprint of MiniGUI**

MiniGUI takes few resources itself; with embedded Linux as an example, the storage and memory sizes typical used by MiniGUI are as follow:

- Linux kernel:  $300KB~00KB$  (decided by the system requirements)
- File system:  $500KB \sim 2MB$  (decided by the system requirements)
- MiniGUI library: 500KB~900KB (decided by the configuration options)
- MiniGUI fonts, bitmaps, and other resources: 400KB (decided by the applications, the minimum is 200KB)
- Applications:  $100KB \sim 2MB$  (decided by the system requirements)

The total static memory used by MiniGUI will be about 2MB to 4MB. On some systems, especially on traditional realtime operating systems, full-featured MiniGUI only uses 1MB static memory.

For the detail footprint of MiniGUI, please refer to *MiniGUI Data Sheet* V2.0-4.

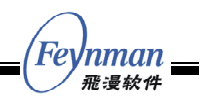

# <span id="page-12-0"></span>4 Software Architecture of MiniGUI

#### <span id="page-12-1"></span>**4.1 Software Architecture of Embedded Systems Based on MiniGUI**

The relationship between MiniGUI and realtime operating systems is illustrated in Figure 4.1. An application on MiniGUI can implement its functions by calling APIs in ANSI C library and MiniGUI libraries. The portable layer of MiniGUI hides the details of underlying hardware and operating systems, and the applications need not to take care of the output and input devices.

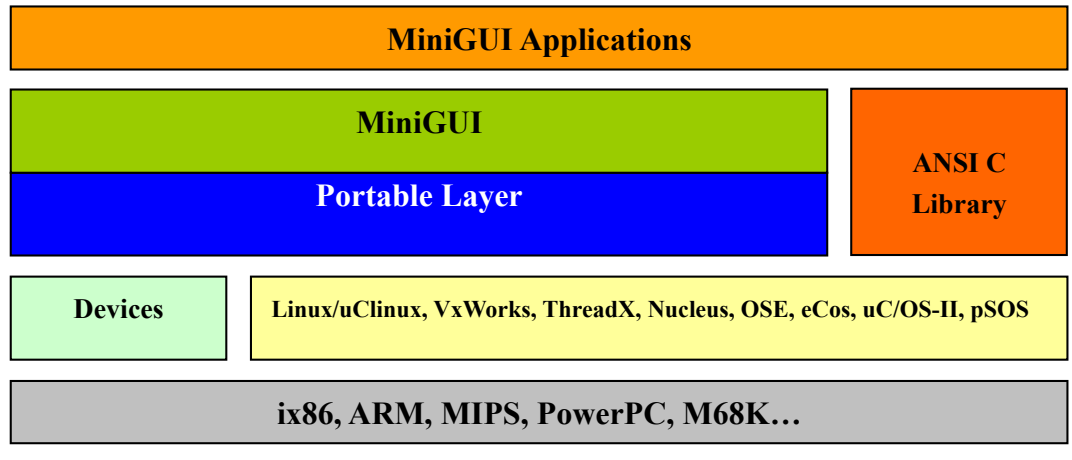

Figure 4.1 MiniGUI and realtime operating systems

Besides, the special concept of MiniGUI runtime mode provides convenience to run MiniGUI on different operating systems.

### <span id="page-12-2"></span>**4.2 The Runtime Modes of MiniGUI**

 $\overline{a}$ 

Different from the general-purpose operating system like Linux, the traditional embedded operating systems have some particularities. For example, uClinux, uC/OS-II, eCos, and VxWorks usually run on non-MMU CPUs, without support for processes that have separate address spaces but only threads or tasks. Therefore, the runtime environments are entirely different. Therefore, we need configure and compile MiniGUI into three runtime modes for different operating systems:

- **MiniGUI-Threads:** A program running on MiniGUI-Threads can create multiple cascaded windows in different threads, and all the windows belong to a single process. MiniGUI-Threads is fit for some real time systems on Linux/uClinux, eCos, uC/OS-II, and VxWorks.
- **MiniGUI-Processes<sup>4</sup>[:](#page-12-3)** In opposition to MiniGUI-Threads, a program running on MiniGUI-Processes is an independent process, which can also create multiple

<span id="page-12-3"></span><sup>4</sup> Before MiniGUI V2.0 this runtime mode is called "MiniGUI-Lite". MiniGUI-Lite provides a tradeoff for Linux system in multi-process environment, but does not solve the overlap of windows that are from different processes. The MiniGUI-Processes runtime mode of MiniGUI V2.0 provides full-featured windowing solution for multi-processes environment.

windows. MiniGUI-Processes are fit for full-featured UNIX-like operating systems, such as Linux.

 **MiniGUI-Standalone:** This is a single process/thread/task runtime mode of MiniGUI. This mode is useful for some systems that lack PThread support, like some buggy uClinux systems.

MiniGUI can almost run on all operating systems<sup>5</sup> under MiniGUI-Standalone mode theoretically. MiniGUI-Threads is suitable for real-time operating systems, which provide support for multi-task, or general-purpose operating systems like Linux/UNIX. Moreover, MiniGUI can run on only UNIX-like operating systems under MiniGUI-Processes mode, like Linux.

No matter which mode is used, MiniGUI provides for applications the furthest compatibility; only a few initialization interfaces are different among different runtime modes.

#### <span id="page-13-0"></span>**4.2.1 The Runtime Mode MiniGUI-Processes**

MiniGUI-Processes is a successor of MiniGUI-Lite. It offers full-featured support for multi-process embedded operating systems, such as Linux. The runtime mode MiniGUI-Lite offered by MiniGUI V1.6.x and previous versions is designed for multi-process environment of Linux; we can run several client processes on the basis of efficient client/server architecture, and make use of superior features like address space protection. With MiniGUI-Lite runtime mode, the flexibility, stability, and scalability of embedded system based on MiniGUI will improve greatly. For example, we can run several MiniGUI client processes on MiniGUI-Lite, and if one process terminates abnormally, other processes will still run well. Moreover, on MiniGUI-Lite, it is convenient for us to integrate third-party applications. Actually, this is why many embedded device developers use Linux as their operating system.

Although MiniGUI-Lite runtime mode provides support for multi-process, it cannot manage windows created by different processes at one time. Therefore, MiniGUI-Lite distinguishes windows in different processes by layers. This method fits for the most embedded devices with low-resolution screen, but brings some problems for application development.

MiniGUI V2.0.x solves this problem completely. A window created by a client of MiniGUI-Lite is not a global object, i.e., a client does not know the windows created by others. However, windows created by MiniGUI-Processes are all global objects, and windows created by MiniGUI-Processes can clip each other. Figure 4.2 gives the screenshots of MiniGUI-Lite runtime mode of MiniGUI V1.6.x and MiniGUI-Processes runtime mode of MiniGUI 2.0.x.

<span id="page-13-1"></span> $\overline{a}$ <sup>5</sup> At present, we only offer the MiniGUI-Standalone runtime mode for Linux/uClinux operating system.

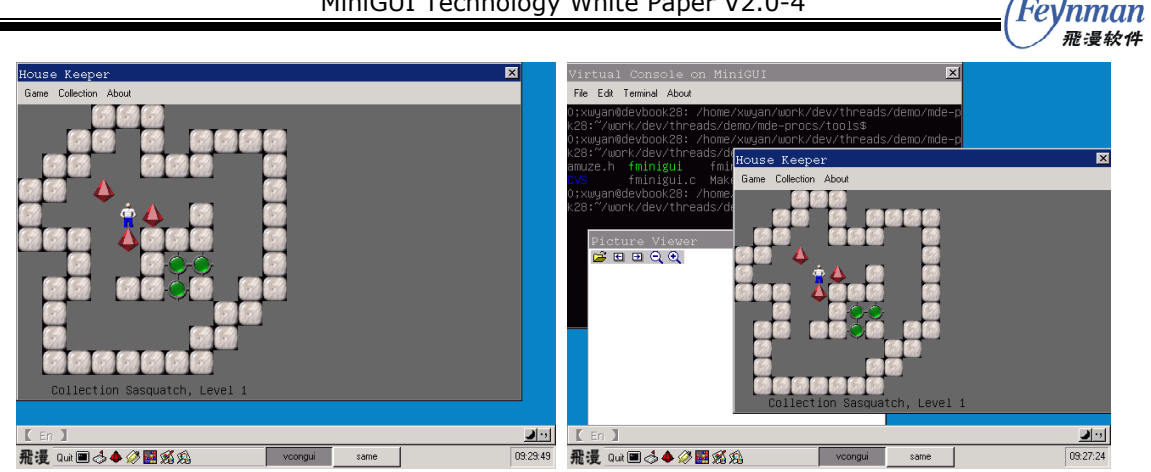

Figure 4.2 MiniGUI-Lite runtime mode of MiniGUI V1.6.x and MiniGUI-Processes runtime mode of MiniGUI 2.0.x

In the first screenshot of Figure 4.2, we run two client processes: vcongui and housekeeper. It is obvious that after housekeeper started, we could not see the windows of vcongui; in the second screenshot, we run three client processes: vcongui, picview, and housekeeper, but we can see all windows created by these three clients.

Compared with MiniGUI-Lite, MiniGUI-Processes runtime mode has obvious advantages. So MiniGUI is not only useful for traditional embedded system (MiniGUI-Threads), but also useful for embedded system with multi-process features, such as Linux. Besides, MiniGUI-Processes keeps the concept of layer in MiniGUI-Lite. You can put windows of different client processes into different layers. By using layer, we can create many workspaces for different processes like X Window, whereas, the footprint of MiniGUI-Processes is far less than X Window. With the MiniGUI-Processes runtime mode, MiniGUI will not only extend its application fields in high-end embedded devices, but also have an application in desktop environment.

#### <span id="page-14-0"></span>**4.2.2 Operating Systems and MiniGUI Runtime Modes**

Table 4.1 illustrates the runtime mode(s) supported by MiniGUI V2.0.x and V1.6.x on various operating systems.

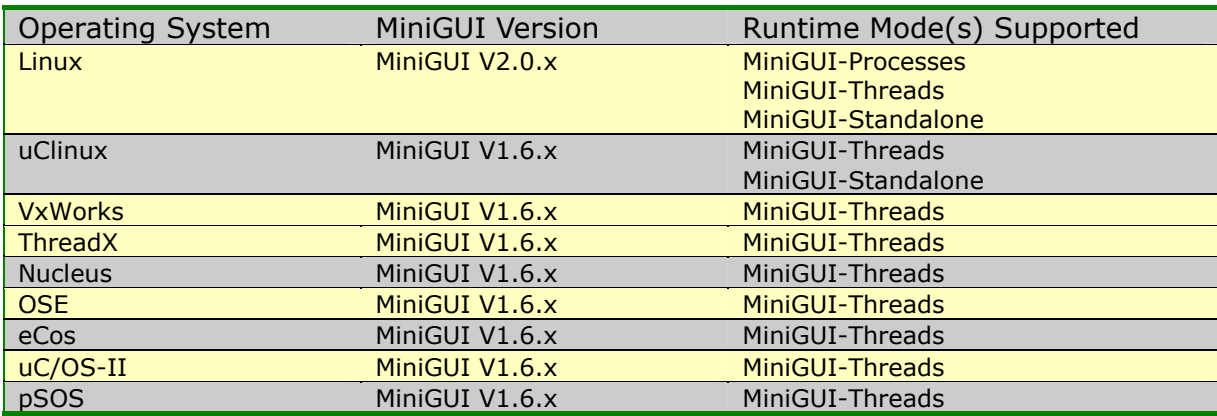

Table 4.1 Operating Systems and MiniGUI Runtime Modes

### <span id="page-14-1"></span>**4.3 Windowing System**

In MiniGUI, windows are generally organized in the form of hierarchy; the root window

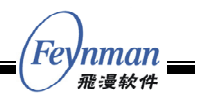

is the ancestor of all windows, all the other windows have parent windows except the root window, and each window may have child windows, brother windows, ancestor windows, or descendant windows, etc. Windows of the same level can be overlapped, but only one window can output to the overlapped region at one time.

MiniGUI has three window types: main window, dialog box, and control window (child window). The main window generally includes some child windows, and these child windows are generally MiniGUI built-in controls or user-defined controls. An application can also create main windows of other types such as dialog boxes or message boxes. A dialog box is actually a main window, and the application usually interacts with the user by using a dialog box.

#### <span id="page-15-0"></span>**4.4 Communication Mechanism**

The communication mechanism of MiniGUI is just like Win32's. The Figure 4.3 illustrates the mode of the way that how the messages transferring in MiniGUI-Thread runtime mode. Therein, Desktop thread acts as a micro-server, all of the messages fetched from Event thread will be sent to Desktop thread first, and then be dispatched to the target windows by Desktop thread.

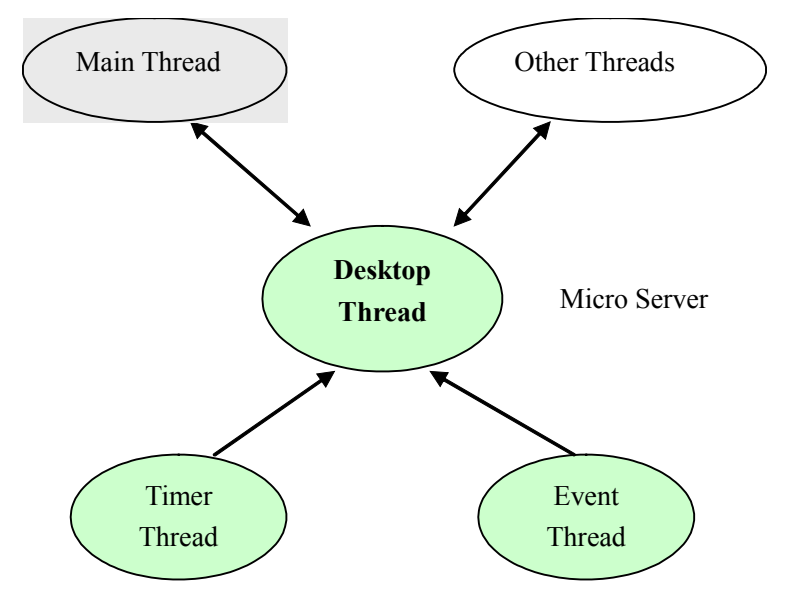

Figure 4.3 Communication mechanism of MiniGUI-Threads runtime mode

Comparing MiniGUI-Threads, the messages transferring mode of MiniGUI-Processes is implemented by UNIX socket. The communication mechanism is illustrated by Figure 4.4.

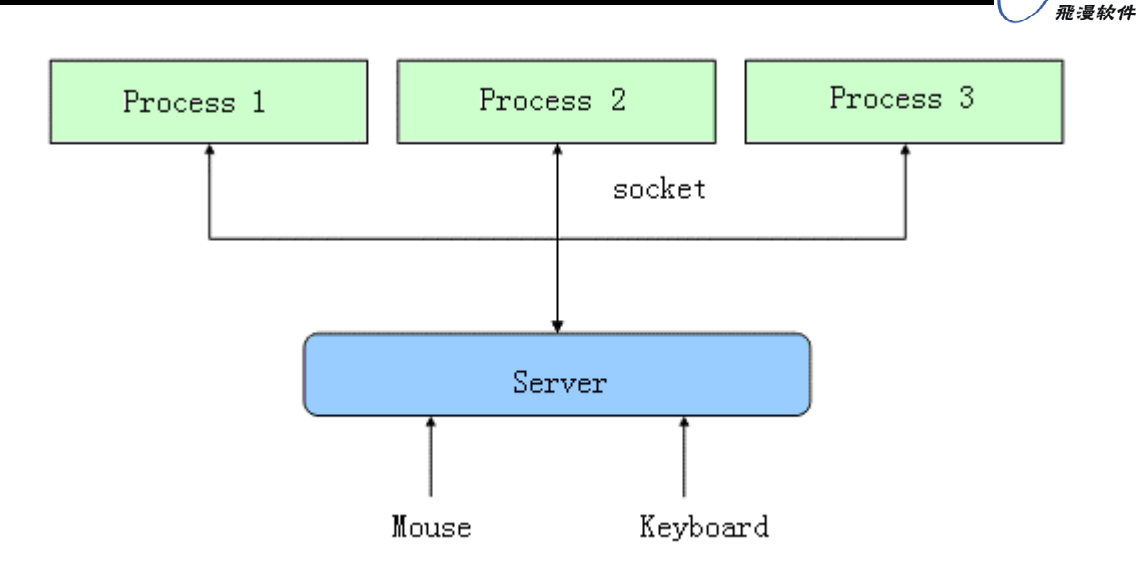

Figure 4.4 Communication mechanism of MiniGUI-Processes runtime mode

#### <span id="page-16-0"></span>**4.5 Font**

MiniGUI Supports for multiple character sets and multiple fonts. At present, what are supported include such charsets/encodings as ISO8859-1 ~ ISO8859-15, GB2312, BIG5, EUCKR, SHIFT-JIS. The font types include bitmap fonts (RBF, VBF, QPF) and vector fonts such as TrueType as well as Adobe Type1. MiniGUI's VBF font can be used to display special characters like Thai characters. MiniGUI can also zoom in the font glyphs automatically. For some special displaying equipment like TV set, MiniGUI also provides the anti-alias feature for font rendering.

### <span id="page-16-1"></span>**4.6 Support of Input Devices**

MiniGUI supports various common mouse/touch-panel devices. MiniGUI also provides excellent support with a calibration interface for touch-panel.

MiniGUI supports multiple keyboard layouts, including American PC, French, German, Italian, Spanish, and so on.

Except the common input devices, MiniGUI can provides support for various input devices, which are popular in embedded devices, such as remote controllers, keypads, buttons, and so on.

### <span id="page-16-2"></span>**4.7 Input Method**

MiniGUI supports for input method for multi-byte languages like Chinese, Korean, and Japanese. And the input method for simplified Chinese (GB2312) has been built-in.

*nman* 

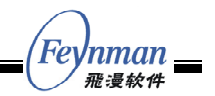

### <span id="page-17-0"></span>5 Development Environments

The MiniGUI application can be developed under Linux or Windows environment. Since MiniGUI is coded totally in C, it's an easy job to cross-compile and port MiniGUI and its applications to a different hardware platform.

An application for embedded devices can be cross-compiled in the host which installed the specified tool chain for a certain embedded device. The most common way is installing a cross compiler inherited from gcc and cross-compiling the application. If your operating system is VxWorks or UC/OS-II, you should install the relevant IDE (such as Tornado or ADS) in Windows, and compile your applications by using the IDE.

If you develop MiniGUI applications in Linux environment, there are two ways to run them after compiling, one is running MiniGUI on Linux console (you must make sure that the kernel built with the support for FrameBuffer), the other is running MiniGUI on qvfb, which is a virtual FrameBuffer simulator running on X11).

If you develop MiniGUI applications under Windows environment, you can compile them by using Visual Studio IDE, then running the applications on wvfb (A FrameBuffer simulator running on Windows). Please see Figure 5.1.

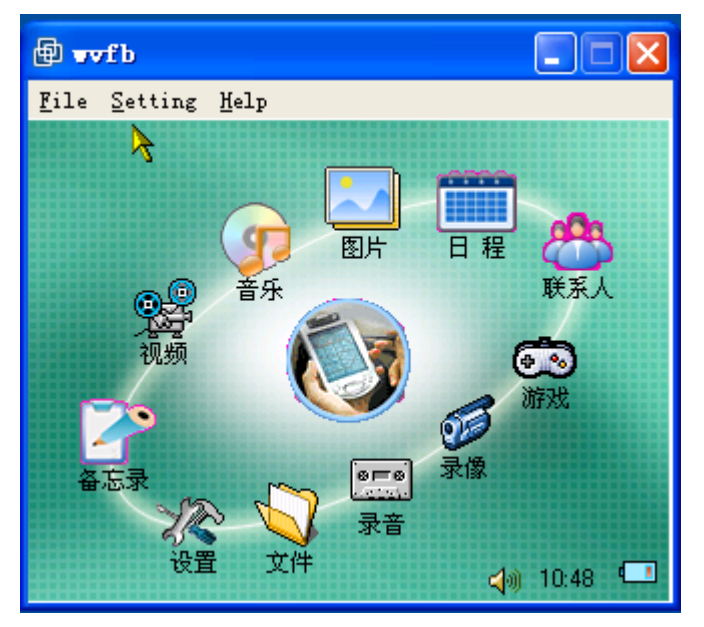

Figure 5.1 A MiniGUI application running on wvfb simulator

```
lnman =飛漫絞件
```
## <span id="page-18-0"></span>6 Sample Program and Controls

### <span id="page-18-1"></span>**6.1 "Hello world" Sample Program**

The following code shows a "Hello World" program of MiniGUI. It creates an application window with size of 240x180 pixels, and displays "Hello world!" at the center of the window client region.

```
#include <stdio.h> 
#include <minigui/common.h> 
#include <minigui/minigui.h> 
#include <minigui/gdi.h> 
#include <minigui/window.h> 
static int HelloWinProc(HWND hWnd, int message, WPARAM wParam, LPARAM lParam) 
{ 
    HDC hdc; 
    switch (message) { 
       case MSG_PAINT: 
          hdc = BeginPaint (hWnd);
           TextOut (hdc, 60, 60, "Hello world!"); 
           EndPaint (hWnd, hdc); 
           return 0; 
        case MSG_CLOSE: 
           DestroyMainWindow (hWnd); 
           PostQuitMessage (hWnd); 
           return 0; 
    } 
    return DefaultMainWinProc(hWnd, message, wParam, lParam); 
} 
int MiniGUIMain (int argc, const char* argv[]) 
\left\{ \right. MSG Msg; 
    HWND hMainWnd; 
    MAINWINCREATE CreateInfo; 
#ifdef _MGRM_PROCESSES
    JoinLayer(NAME_DEF_LAYER , "helloworld" , 0 , 0); 
#endif 
   CreateInfo.dwStyle = WS_VISIBLE | WS_BORDER | WS_CAPTION;
   CreateInfo.dwExStyle = \overline{WS} EX NONE;
    CreateInfo.spCaption = "HelloWorld"; 
    CreateInfo.hMenu = 0; 
    CreateInfo.hCursor = GetSystemCursor(0); 
    CreateInfo.hIcon = 0; 
    CreateInfo.MainWindowProc = HelloWinProc; 
    CreateInfo.lx = 0; 
    CreateInfo.ty = 0; 
    CreateInfo.rx = 240; 
    CreateInfo.by = 180; 
    CreateInfo.iBkColor = COLOR_lightwhite; 
    CreateInfo.dwAddData = 0; 
    CreateInfo.hHosting = HWND_DESKTOP; 
   hMainWnd = CreateMainWindow (&CreateInfo);
    if (hMainWnd == HWND_INVALID) 
        return -1; 
   ShowWindow(hMainWnd, SW_SHOWNORMAL);
    while (GetMessage(&Msg, hMainWnd)) { 
        TranslateMessage(&Msg); 
        DispatchMessage(&Msg);
```
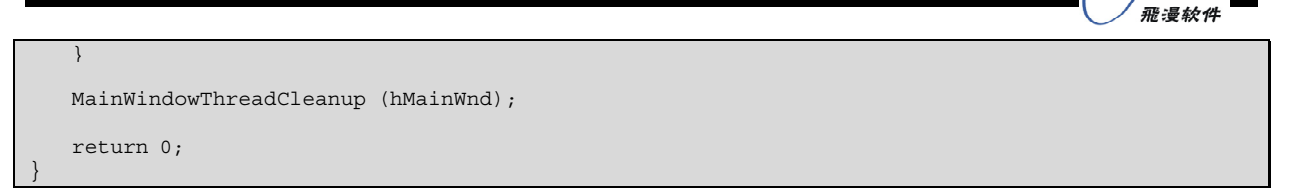

The Figure 6.1 shows the window created by the "Hello world" program.

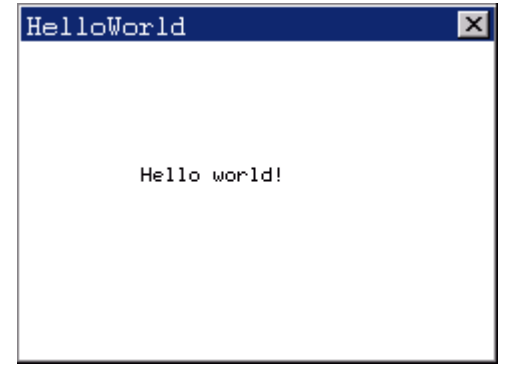

Figure 6.1 The window created by "Hello world" program

You can develop MiniGUI applications by using the GDI APIs of MiniGUI, create a main window and render graphics and fonts into the main window. However, you can also use the built-in controls of MiniGUI to build your MiniGUI applications in a fast way. MiniGUI provides a variety of abundant controls, such as button, toolbar and so on, at the same time, it provides APIs to you to self-define controls or extend the built-in controls.

### <span id="page-19-0"></span>**6.2 Static Control**

A static control is used to display information, such as text and digits in the specified position of a window, and can also be used to display some static image information, such as logos of your organization, product brands, etc. Figure 6.2 shows the static control of MiniGUI.

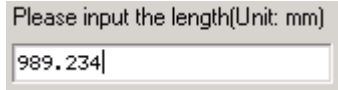

Figure 6.2 Static control (used as a label of other control)

### <span id="page-19-1"></span>**6.3 Button Control**

Button control is the most frequently used control besides the static control. A button is usually used to provide switch selection for the user. The buttons of MiniGUI can be classified into push button, check box, radio button, etc. Figure 6.3 illustrates the button control of MiniGUI.

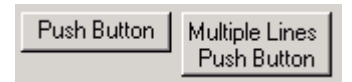

Figure 6.3 Button control

'nman

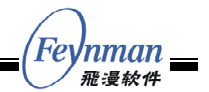

#### <span id="page-20-0"></span>**6.4 List Box Control**

A list box generally provides a series of options, which are shown in a scrollable window. The user can select one or more items with the keyboard or mouse. Figure 6.4 shows the list box control of MiniGUI.

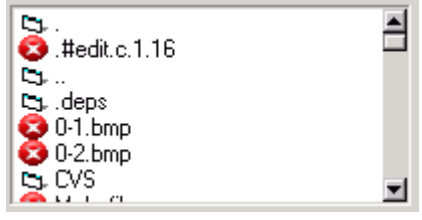

Figure 6.4 List box control

#### <span id="page-20-1"></span>**6.5 Edit Box Control**

Edit box provides an important approach for application to get the input data from the users. Figure 6.5 illustrates three edit box controls defined by MiniGUI: simple edit box (not recommended), single-line edit box, and multiple-line edit box.

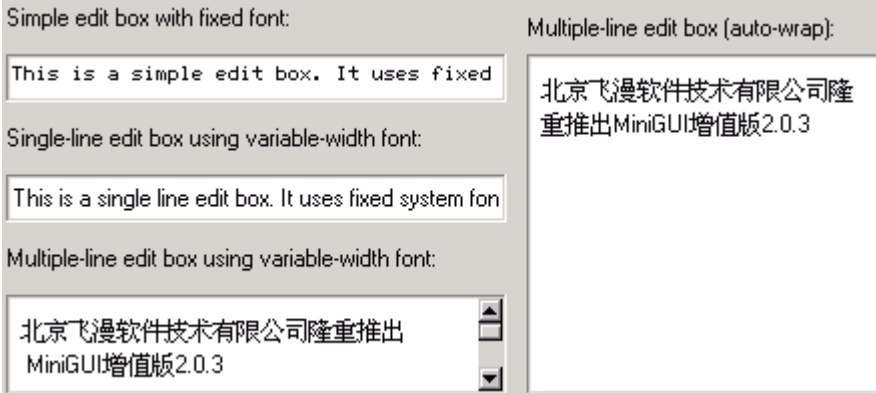

Figure 6.5 Edit boxes

### <span id="page-20-2"></span>**6.6 Combo Box Control**

In nature, a general combo box is the combination of an edit box and a list box. Users can input data in the edit box or select an item from the options listed in the list box. Figure 6.6 shows the combo box control of MiniGUI.

| coolbar.o |                                                                |
|-----------|----------------------------------------------------------------|
| button.c  |                                                                |
| button.o  |                                                                |
|           |                                                                |
|           |                                                                |
|           |                                                                |
|           |                                                                |
|           |                                                                |
|           | combobox.c<br>combobox.o<br>coolbar.c<br>coolbar.o<br>ctridemo |

Figure 6.6 Combo box control

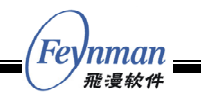

#### <span id="page-21-0"></span>**6.7 Menu Button Control**

The menu button looks like a normal push button. The difference is that the menu button has a small rectangle (shown as a down arrow) on the right side of the rectangular button region. When the user clicks the control, a menu would pop up, and when the user clicks an item of the menu with the mouse, the button content will change to the content of this item. Figure 6.7 illustrates the normal status of a menu button control and the effect after the menu pops up.

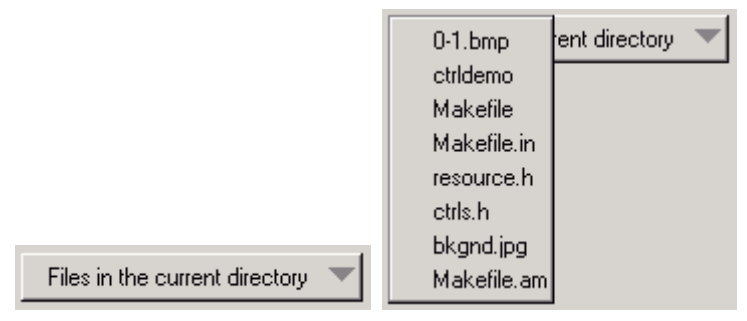

Figure 6.7 MenuButton control (The left is in normal status, the right is the effect after the menu pops up)

#### <span id="page-21-1"></span>**6.8 Progress Bar Control**

The progress bar is generally used to prompt the progress of a task for the user, and is frequently used for tasks such as copying file, installing software. Figure 6.8 shows a horizontal progress bar control and a vertical progress bar control.

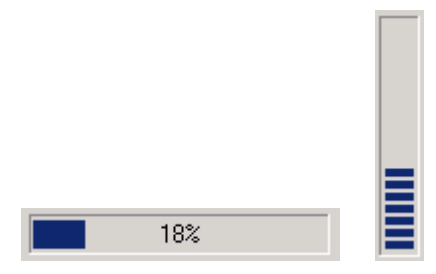

Figure 6.8 Progress bar control

#### <span id="page-21-2"></span>**6.9 Track Bar Control**

The track bar is generally used for adjusting brightness, volume, etc. In the situation for adjusting the value in a range, track bar can be used. Figure 6.9 gives an instance of track bar control.

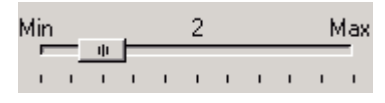

Figure 6.9 Track bar control

#### <span id="page-21-3"></span>**6.10 Toolbar Control**

The use of toolbar is frequently seen in modern GUI applications. MiniGUI prepares the

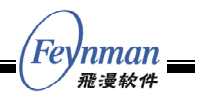

predefined toolbar control for the application as well. In fact, MiniGUI provides three different predefined toolbar control classes, namely TOOLBAR (not recommended), NEWTOOLBAR (recommended), and COOLBAR (in MiniGUIExt library) control classes. Figure 6.10 shows an instance of NEWTOOLBAR control.

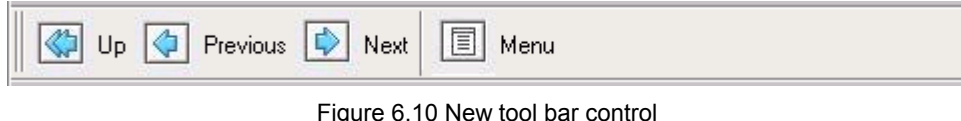

### <span id="page-22-0"></span>**6.11 Property Sheet Control**

The most familiar usage of property sheet is to place the interaction content belonging to different dialog boxes into one dialog box according to their catalogues. This can save space of the dialog box on the one hand, and can make the interaction interface more convenient to use on the other hand. Figure 6.11 illustrates a typical usage of property sheet control.

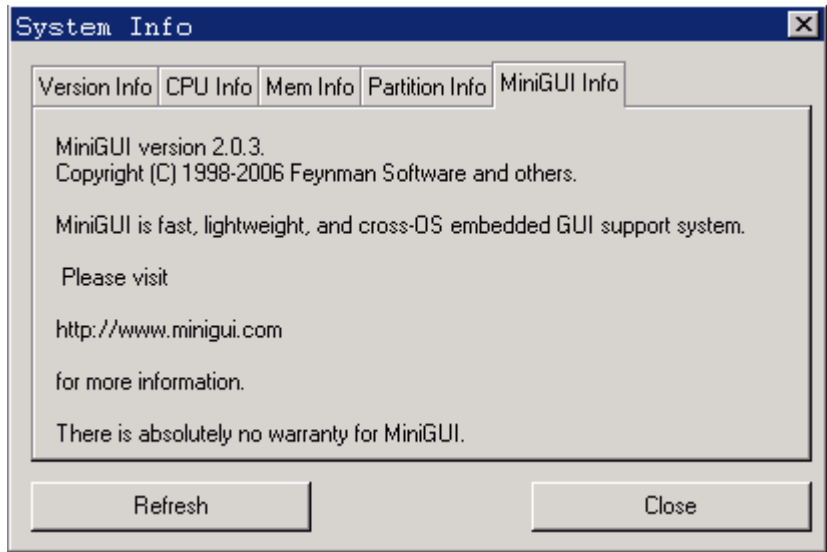

Figure 6.11 Property sheet control

### <span id="page-22-1"></span>**6.12 Scroll View Control**

The major usage of scroll view is to display and handle some list items. In this aspect, it is similar to the list box or list view control. However, the height of a list item in scroll view can be specified by the user, so different list item can have different height. The most important is that draw of list items in scroll view is completely determined by application. Totally speaking, scroll view is a control easy to be customized, and gives you great freedom. By using scroll view, you can perform much work that list box and list view control cannot do. Figure 6.12 shows an instance of scroll view control.

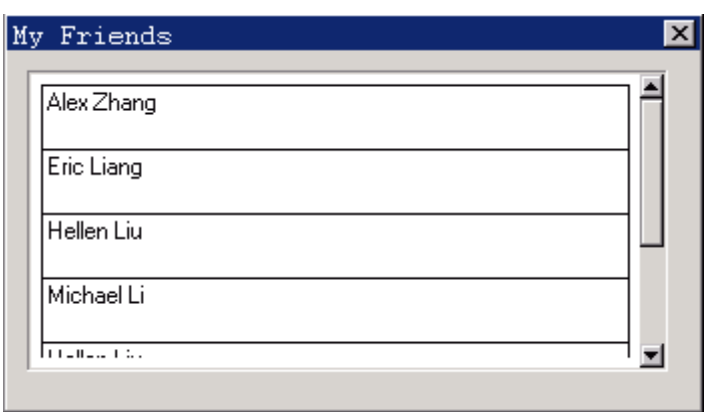

Figure 6.12 Scroll view control

#### <span id="page-23-0"></span>**6.13 Tree View Control**

The tree view control displays a hierarchy items in tree form, and each item (sub item) can include one or more child items. Each item or sub item includes the text title and an optional icon, and the user can unfold or fold the sub items by clicking it. The tree view control is fit to represent objects having affiliation relationship, such as file and directory structure, or organization of an institution. Figure 6.13 shows the contents of one book by using a tree view control.

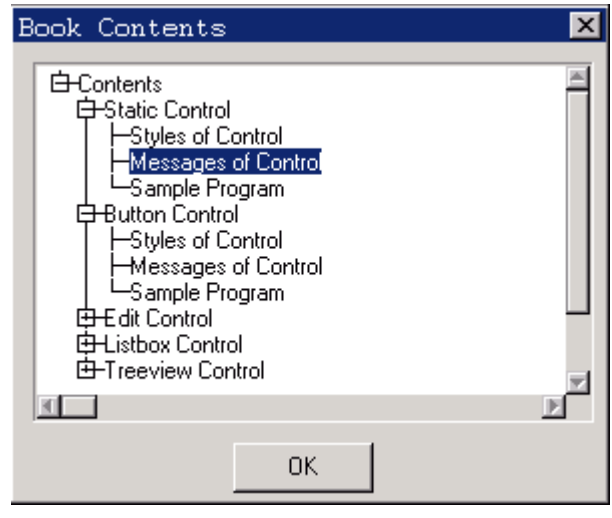

Figure 6.13 Tree view control

### <span id="page-23-1"></span>**6.14 List View Control**

The list view control displays a series of data items (list item) in a table form, and the content of each list item may be comprised of one or more sub items. Figure 6.14 gives an instance of list view control.

 $F_{\!\mathcal{P}}$ 

'nman 飛漫絞件

| MiniGUI Technology White Paper V2.0-4     |          |         |      |         |  |  |
|-------------------------------------------|----------|---------|------|---------|--|--|
| $\mathsf{x}$<br>Getting the average score |          |         |      |         |  |  |
|                                           | Name     | Chinese | Math | English |  |  |
|                                           | ⊟Grade 1 |         |      |         |  |  |
|                                           | Tom      | 81      | 96   | 75      |  |  |
|                                           | Jack     | 98      | 62.  | 84      |  |  |
|                                           | Merry    | 79      | 88   | 89      |  |  |
|                                           | Bob      | 79      | 88   | 89      |  |  |
|                                           | ⊟Grade 2 |         |      |         |  |  |
|                                           | Tom      | 81      | 96   | 75      |  |  |
|                                           | Jack     | 98      | 62   | 84      |  |  |
|                                           |          |         |      |         |  |  |

Figure 6.14 List view control

Everage score

### <span id="page-24-0"></span>**6.15 Month Calendar Control**

The month calendar control provides a user interface similar to a calendar, and makes the user be able to select and set the date conveniently. The application can get or set the date by sending message to a month calendar control. Figure 6.15 illustrates an instance of month calendar control.

|    | Date time               |    |    |    |    |      |
|----|-------------------------|----|----|----|----|------|
|    | June                    | ▶  |    |    | ◂  | 2006 |
|    | Sun Mon Tue Wed Thu Fri |    |    |    |    | Sat  |
|    |                         |    |    | 1  | 2  | -3   |
| 4  | 5                       | 6  | 7  | 8  | 9  | 10   |
| 11 | 12                      | 13 | 14 | 15 | 16 | 17   |
| 18 | 19                      | 20 | 21 | 22 | 23 | 24   |
| 25 | 26                      | 27 | 28 | 29 | 30 |      |
|    |                         |    |    |    |    |      |
| 0K |                         |    |    |    |    |      |

Figure 6.15 Month calendar control

### <span id="page-24-1"></span>**6.16 Animation Control**

Animation control is one control, which can be used to display animations; it is very simple and easy to use. You can build an ANIMATION object from a GIF89a file by using APIs of MiniGUI, and then create an animation control to play the animation. Figure 6.16 shows two different frames of a GIF89a image in two animation controls.

恶漫较份

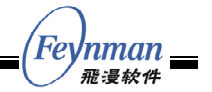

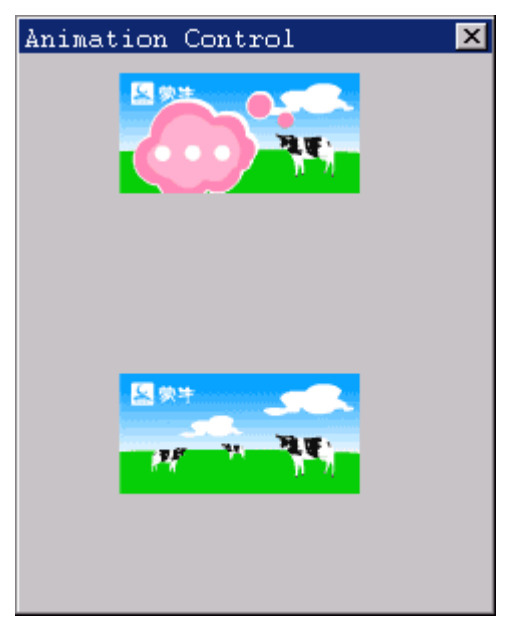

Figure 6.16 Animation control

#### <span id="page-25-0"></span>**6.17 Grid View Control**

A grid view control displays a series of data items (cells) in table form, and the contents of every cell are independent each other. Figure 6.17 shows an instance of grid view control.

| Chinese<br>Math<br>English<br>Total<br>50.00000<br>50,00000<br>50.00000<br>150,0000<br>Rose<br>50,00000<br>150,0000<br>50,00000<br>50,00000<br>Joan<br>50,00000<br>50,00000<br>50,00000<br>150,0000<br><b>Rob</b><br>50,00000<br>50,00000<br>50,00000<br>150,0000<br>John<br>50.00000<br>50,00000<br>50,00000<br>150,0000 |  | <b>GridView Controler</b> |  |  |  |  |
|----------------------------------------------------------------------------------------------------|--|---------------------------|--|--|--|--|
| Average                                                                                                    |  |                           |  |  |  |  |
|                                                                                                    |  |                           |  |  |  |  |
|                                                                                                    |  |                           |  |  |  |  |
|                                                                                                    |  |                           |  |  |  |  |
|                                                                                                    |  |                           |  |  |  |  |
|                                                                                                    |  |                           |  |  |  |  |
|                                                                                                    |  |                           |  |  |  |  |
|                                                                                                    |  |                           |  |  |  |  |
|                                                                                                    |  |                           |  |  |  |  |

Figure 6.17 Grid view control

### <span id="page-25-1"></span>**6.18 Icon View Control**

An icon view control offers an interface for user to navigate different entries in icon and/or label mode. The icon items will be shown in a scrollable child window. User can select one or more than one item by using keyboard and mouse, and the control will highlight the selected items. Figure 6.18 gives an instance of icon view control.

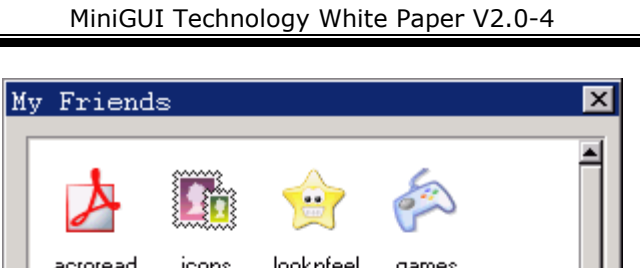

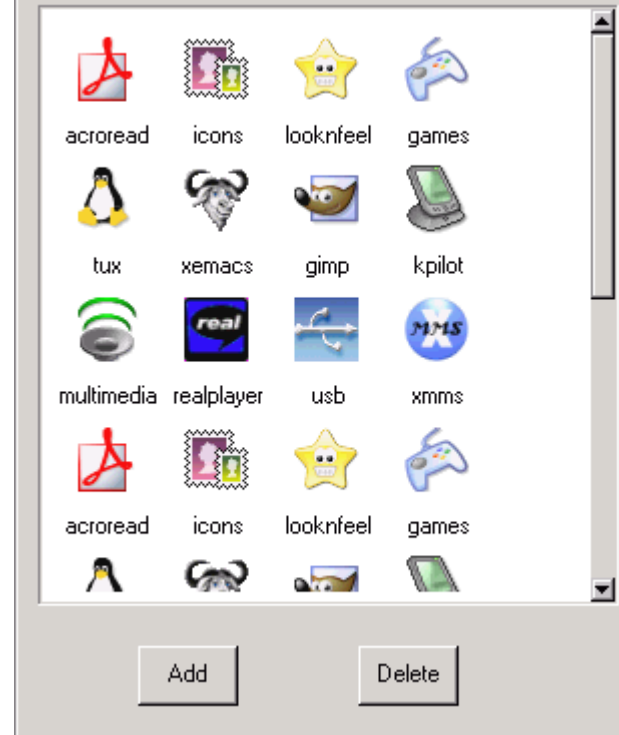

Figure 6.18 Icon view control

*(Feynman* =

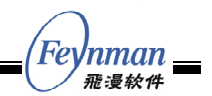

## <span id="page-27-0"></span>7 Appearance Styles of MiniGUI Windows/Controls

Up to now, MiniGUI provides three appearance styles of windows or controls, which are CLASSIC, FLAT, and FASHION. These styles can be used in different displaying devices; you can specify the style you want to use while configuring MiniGUI.

The CLASSIC style is familiar with Windows classic style. Please see Figure 7.1.

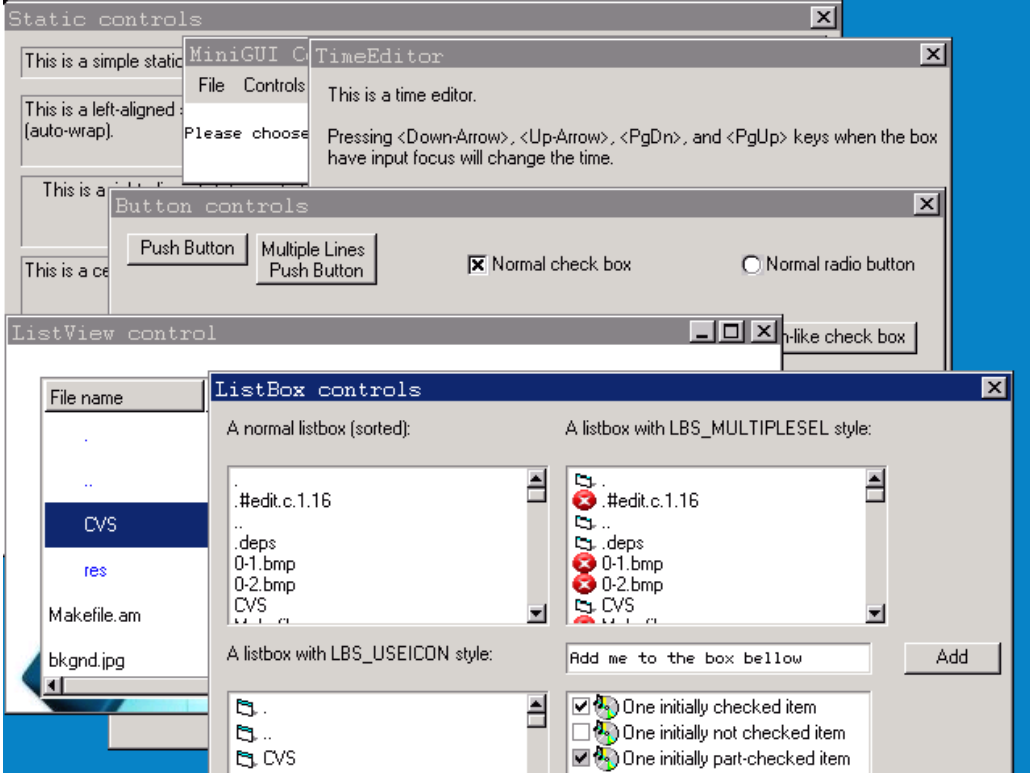

Figure 7.1 The CLASSIC appearance style of MiniGUI

The FLAT style of MiniGUI can be used in gray screen. Please see Figure 7.2.

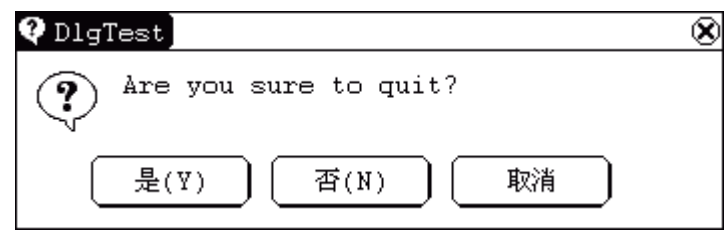

Figure 7.2 The FLAT style of MiniGUI

The FASHION style is a handheld devices suitable style of MiniGUI. Please see Figure 7.3.

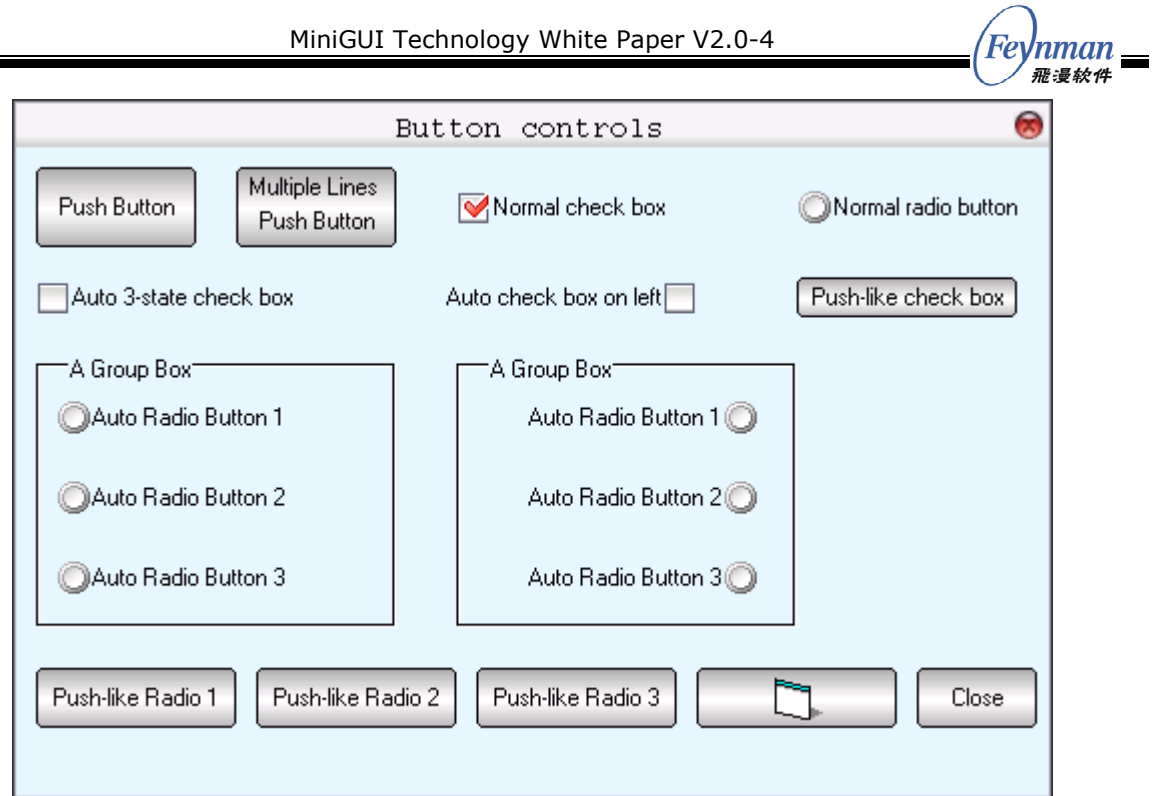

Figure 7.3 The FASHION style of MiniGUI

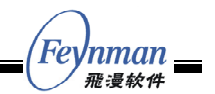

# <span id="page-29-0"></span>8 Internationalization

MiniGUI provides support for multiple character sets and multiple fonts. At present, MiniGUI supports ISO8859-1 ~ ISO8859-15, GB2312, BIG5, EUCKR, SHIFT-JIS, UNICODE (UTF-8 and UTF-16 encodings), bitmap fonts, and vector fonts such as TrueType as well as Adobe Type1.

MiniGUI's support for multi-charset and multi-font is achieved by the concept of logical font. It is possible to display characters in different languages in one window. Different from the traditional implementation of the support for multi-charset (which is achieved by UNICODE), MiniGUI's implementation consumes fewer resources, and therefore the better for embedded devices.

While developing MiniGUI applications, if you want to display single specified font, for example simplified Chinese (GB2312), you only need configure MiniGUI to enable GB2312 charset and some fonts for the charset. In this way, we can reduce the resources consumed. If you want to display characters in several charsets at the same time, such as Japanese and Korean, you can enable UNICODE in MiniGUI by using TrueType fonts or QPF fonts. In this case, MiniGUI can convert the certain characters in one charset to UNICODE automatically and select the relevant fonts to render the text.

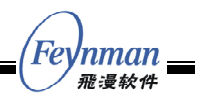

## <span id="page-30-0"></span>9 Feynman Software's Products Related to MiniGUI

#### <span id="page-30-1"></span>**9.1 MiniGUI-VAR Product**

MiniGUI Value-Added Release (MiniGUI-VAR) is a value-added product for customers who develop commercial, proprietary (non-GPL) software based on MiniGUI, and is licensed by the number of developers. If you want to develop commercial products based on some embedded operating systems, and want to use MiniGUI as embedded graphics support system, then MiniGUI will be the best choice.

Two versions of MiniGUI value-added products are available: MiniGUI-VAR V2.0.x and MiniGUI-VAR V1.6.x.

MiniGUI-VAR V2.0.x is based on MiniGUI V2.0.x, mainly provides support for those embedded operating systems with multi-process like Linux.

MiniGUI-VAR V1.6.x is based on MiniGUI V1.6.x, mainly supporting those embedded operating systems with multi-thread like uClinux, VxWorks, pSOS, eCos, ThreadX, uC/OS-II, Nucleus, OSE and other operating systems. Feynman Software also provides customers who using MiniGUI-VAR V1.6.x with the optional component MiniGUI SDK for Windows. It can be used with Visual Studio on the Win32 platform to develop MiniGUI applications.

For complete information about MiniGUI-VAR, please visit:

http://www.minigui.com/product/index.shtml

Except for the MiniGUI-VAR product, Feynman Software also provides some MiniGUI component products and other MiniGUI applications such as mSpider. Figure 9.1 shows the product line of Feynman Software.

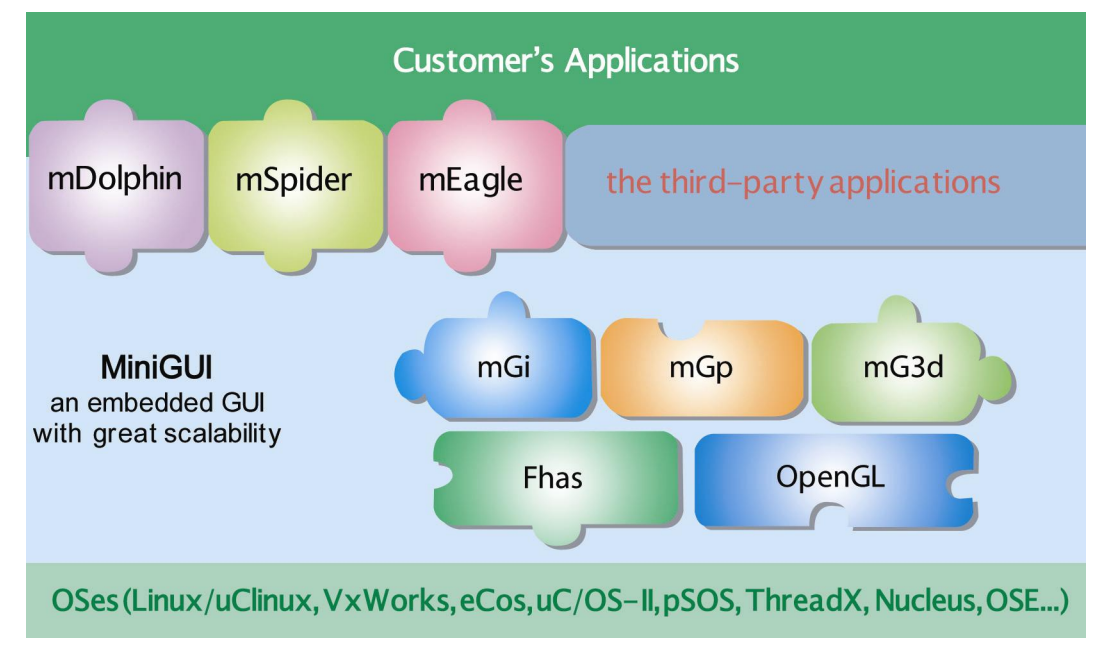

Figure 9.1 Product line of Feynman Software

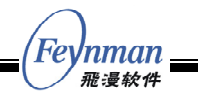

#### <span id="page-31-0"></span>**9.2 MiniGUI Component Products**

#### <span id="page-31-1"></span>**9.2.1 mGp**

mGp provides a printing engine for applications based on MiniGUI so that applications using mGp will have the printing function. At present, mGp provides printing support for Epson, HP and some other printers. Figure 9.2 shows the setup window of mGp.

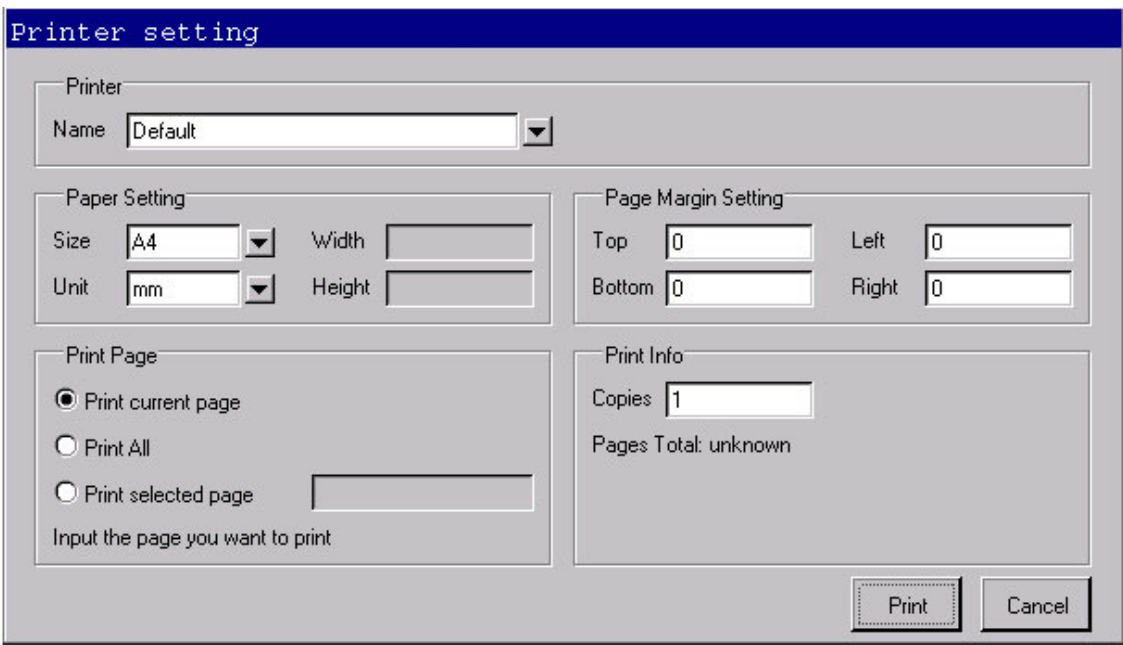

Figure 9.2 The setup window of mGp

#### <span id="page-31-2"></span>**9.2.2 mGi**

mGi provides input method framework for applications based on MiniGUI. mGi now provides the framework for soft-keyboard and hand writing input methods. mGi also provides an IME container for user to add self-defined IME to it. On the other hand, you can use self-defined keyboard bitmap for the soft-keyboard and add your self-defined translation method to it. Figure 9.3 and 9.4 give the UIs of mGi.

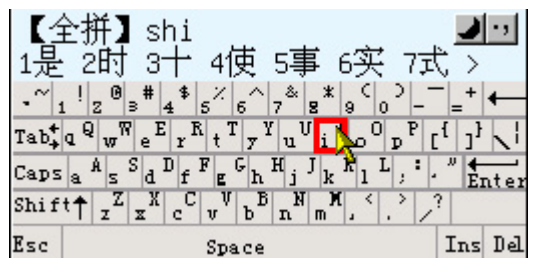

Figure 9.3 mGi: input with soft-keyboard

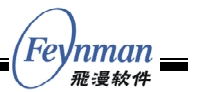

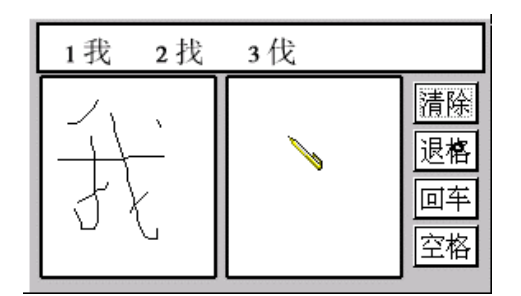

Figure 9.4 mGi: input with hand writing

#### <span id="page-32-0"></span>**9.2.3 mG3d**

mG3d is a 3D rendering library for applications based on MiniGUI. By using this library, you can render 3D objects in your applications. Figure 9.5 gives some 3D objects created by using mG3d.

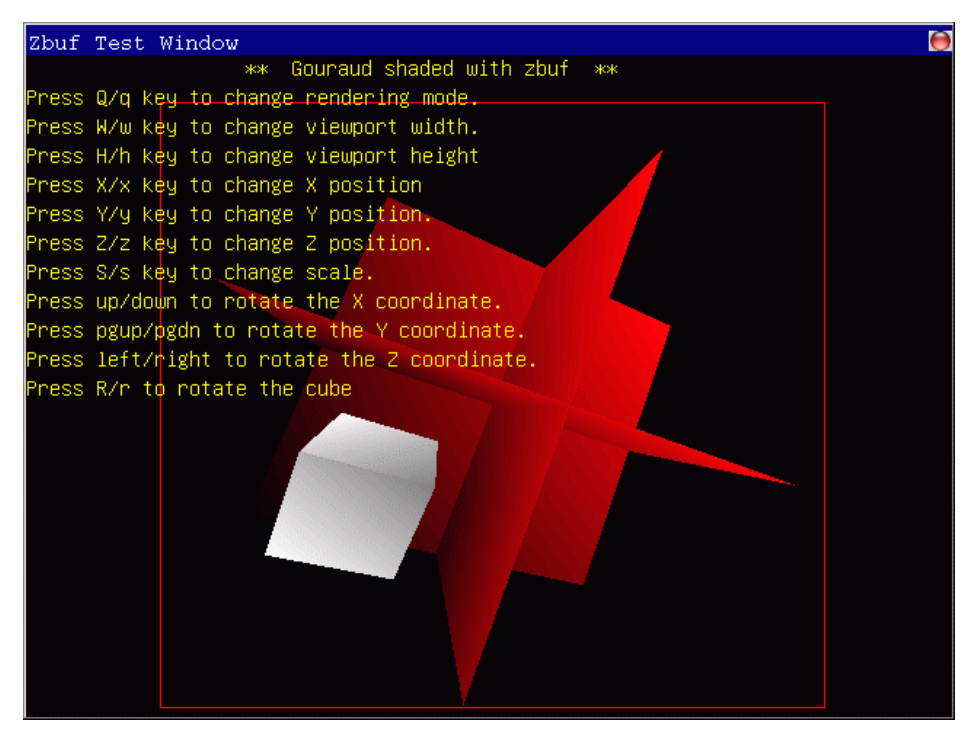

Figure 9.5 mG3d running effect

#### <span id="page-32-1"></span>**9.3 Full-Featured Embedded Browser: mDolphin**

mDolphin is developed by Beijing Feynman Software Technology Co., Ltd.. mDolphin, as an embedded browser based on MiniGUI graphic platform, is a modular, scalable, full-featured browser that supports powerful Internet browsing experience.

mDolphin's modular and scalable architecture allows for custom configurations to meet specific device requirements. To make browsing convenient, mDolphin includes three rendering technologies, such as Smart-Fit Rendering, which intelligently adapts standard Web pages to the screen width of the device and eliminates the need for horizontal scrolling.

At present, mDolphin can be used in mobile phone (3G phone, WiFi phone), IPTV,

Feynman *飛漫较件* 

information terminal and IP-based device. It can run on Linux/uClinux, eCos. Now, mDolphin has been successfully used in mobile communication device.

The main features of mDolphin are as follow:

- Support for the popular W3C standards: HTML 4.01, XHTML 1.0, XML, CSS 2, XSLT, DOM 2, XPATH, and JavaScript 1.5.
- Support for HTTP 1.1, HTTPS, Cookie and Proxy.
- Support for AJAX applications.
- Support for three rendering modes to meet your needs of the different screen sizes.
- Support for multiple charsets and encodings by using UNICODE kernel; support for bidirectional text.
- Support for Linux/uClinux, eCos and other operating systems.
- Modular and extensible software architecture.
- Support for customization of user interface.

#### Figure 9.6 illustrates some screenshots of mDolphin.

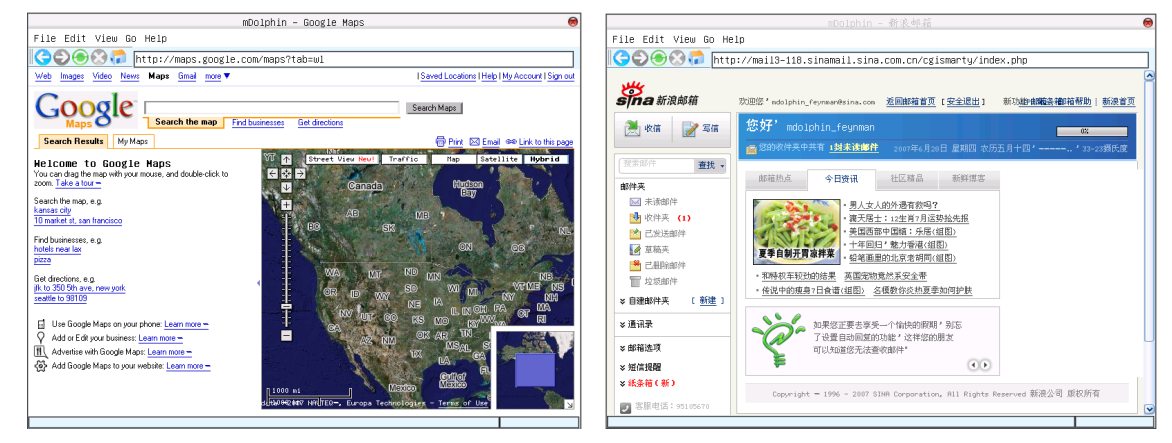

Figure 9.6 Screenshots of mDolphin

#### <span id="page-33-0"></span>**9.4 Light-Weight Embedded Browser: mSpider**

mSpider is a lightweight browser based on MiniGUI, which is developed by Feynman Software. Figure 9.7 illustrates some screenshots of mSpider.

| 図<br>新浪首页<br>- Fevnman mSpider                                                                                                    | K<br>北大未名BBS----bbs.pku.edu.cn - Feynman mSpider                                                                                                    |
|----------------------------------------------------------------------------------------------------|----------------------------------------------------------------------------------------------------|
| 中央合团O×1<br>Hhttp://www.sina.com.cn                                                                                                    |                                                                                                    |
| <b>I Mal</b><br>免费邮箱<br>■登录<br>同学录<br>企业短信<br>账经<br>爆乐<br>游戏<br>校園<br>动操<br>房产<br>女性<br>旅游<br>交友<br>新闻<br>كالملخ<br><b>Sina.</b> 新浪网<br>招問<br>差同<br>订阅<br>体育<br>科技<br>汽车<br>UC聊天<br>图接<br>育儿<br>文化<br>上海<br>酒店<br>iGame<br>手机<br>彩信<br>读书<br>饮食<br>天堂2<br>黄页<br>视频<br>按卖<br>高尔夫<br>邮箱<br>教育<br>广东<br>同盟<br>F1<br>新维免费报箱最高20<br>秘坛<br>下载<br>生活<br>簡減<br>报索<br>措贴栏<br>分类 CDMA 点款<br>天气<br>招聘<br>釈天<br>星座<br>軍事<br>上阿新起点新浪点点滴<br>出国留学新热讯!<br>北航集成电路美中双颈<br>国瑞大厦即将开盘<br>房客室房东计划<br>香草天空现房热量<br>打工不如跳老板!<br>亿元别数组团恢现<br>星河城三东区开盘<br>亚运新新二期开盘<br>碧水庄园小独栋<br>玫瑰东方热植中<br>5AI院安抚价旺租中<br>星河湾棕俚现正公开发售<br>近视眼镜不该手术<br>朝阳公园等五星级的家<br>身材貌小不用的<br>金碧湖畔热诚开盘<br>关注肝病消除歧视<br>清华科技国五星产权酒店<br>招发申机组代理<br>私家荒州国林<br>亚奥六层电梯洋房<br>西二环商务金地封顶在即<br>北京商界精巧办公<br>清华大学!在职研<br>05 赚钱项目大汇总<br>90个项目赚钱直快<br>留美奖学金预备班 | (■ 吨 合 d) ■ ×   http://bbs.pku.edu.cn/frames.html<br>北大未名88\$站<br>站内熟点<br>More<br>丽严<br>十大热门话题<br>More<br>○北大夫名BBS 站2005年度迎新活<br>动招募工作人员<br>◇ 券祝sms所有的老师教师节快乐!<br>密码<br>SMS (Symmetric) - 96<br>○令人发指的偷车贼!!!!!!!!!!!!<br>◇ 今天下午5点在30楼门前索藤架组<br>Triangle (happymforyou) - 90<br>登录<br>注册新ID<br>续发放站衫<br>◇ 祝物理学院所有老师节日快乐<br>Physics (JEFF) - 72<br>◇  公告第一批站衫发放通知<br>◇ 赞王冠香老师, 节日快乐啊!<br>Doctor (VoVofish) - 56<br>2 首页导读<br>◇ 松告北大未名888第五届始庆文<br>◇教师节的祝福<br>CCME (PKUCHEM) - 46<br>1 未名精华区<br>化杉开始征订<br>◇ Bless所有SFL的老师门 ……<br>SFL (myblue) - 42<br>●分类讨论区<br>◇ 未名起居注 • 站庆聚餐专刊<br>◇ (元素的世界) 100.45<br>CCME (CCMEI) - 42<br>自讨论区首页<br>◇ 老师们教师节快乐!<br>IME (EECSpaladin) - 40<br>版面动态<br>日 BBS 系统<br>◇ 热烈祝贺Caldesire同学成人!<br>Physics (coupling) - 39<br>自北京大学<br>• 热门断面<br>C Happy Teachers' Day!<br>Mechanics (lamcopy) - 33<br>三角地 飞跃重洋 找工作地跳蚤<br><b>图 乡情校谊</b> |
| 睡懂万贯不如开个小店<br>免试入学专本硕!<br>加成移民留学讲座<br>200本杂志免费看<br>老百姓如何嫌钱快<br>点击次用演足欲望<br>北大中国文化传媒高级班<br>上海交通大学EMBA招生!<br>新闻中心<br>2005.09.10<br>0<br>清华-澳国立管理硕士!<br>最新省自:10:21至新疆实现旅客联组设等书馆供出国头<br>清华港大藝合营销研究社<br>●温家宝称我国教育面临三大任务 会见教师代表<br>阿页<br>视频<br>新闻<br>美眉<br>MP3<br>3万元读美国名校EMBA1<br>皮投動帽节 教师生存状况调查 征文评选 评论<br>高中生出国留学的摄径!<br>● 中国加拿大建立战略伙伴关系 胡桃莲谈台海局替<br>网页<br>■搜索 知识人<br>大企融学免试在职研<br>● 卫生部正在制订应对流感大流行应急预案 评论<br>小说 韩剧贴图 美女电影 壁纸 情人 写真 两性<br>0-50万元赚钱好项目情选<br>● 美国飓风死亡人数可能远低于预期 航天设施受抚<br>海戏 内衣解梦 人体爆笑 自拍隨私 性感视频<br>二十年近视,十秒解决<br>● 台风卡努11日登陆浙江福建沿海 将有大到暴雨<br>青鸟学子真情巨献!!<br>美麗好歌 艳星 握笑 超级女声 MP3 大长今 言情<br>●广东拟调整改革户辖政策 外地人买房建房可入户<br>● 李宇春聊天取済 天报向新闻两友道歉 评论<br>● 组图: ccTv2005两岸三地中秋晚会揭开神秘面紗<br>● 人民币汇率不再作官方调整 央行将公开市场操作<br>● 新建对话北美设计大师网络不文明行为评选                                            | 市场 雨片艺术 网络资源 商务<br><b>图 学术研讨</b><br>精彩文章推荐<br>广告与代理信息 展演信息 名<br>More<br><b>h</b> 电脑网络<br>侦探何南<br>◇秋声中的思念 - 作者: n 发表于: zts<br>人文艺术<br>n<br>・新版动态<br>【原文由: [32m rst: [37m 所发表 】: 1m 未名居然 down<br>图 休闲规乐<br>一键倾心迪吧无与伦比求生技能<br>了这么久,我从08日下午一直等到熄灯,短信发了数次,最终还<br>二磺家园 风雨四年 选替 来<br>3 知性感性<br>是只能无奈地躺下睡觉。还好,没有像站务说的那样糟糕,似乎凌晨<br>名起居注<br>国三角地<br>就能访问了。 -----<br>2 体育修身<br>◇ 那年, 我18岁----写在19岁的最初 - 作者: sin 发表于: Feeling<br>校园熟点<br>More<br><b>• 社团群体</b><br>上,头倚着手臂,吹着秋日的风。光滑的皮肤摩擦着硬手的那一刻,我<br>◇ 欢迎加入学工部学生工作记者团<br>自组织机构<br>然然想起墨假帮悩 妈按摩时,她颈脖上的皱纹。看过妈妈年轻时回眸一笑<br>◇ 关于申报北京大学团委"河合创<br>的照片,颈膝白净而光滑,就好像每一个十八岁的少女一般。那个年代<br>3 课程特区<br>业基金"的通知<br>流行的长长的麻花鲜被她揉在手里,脸上是幸福而羞涩的笑容----妈妈说<br><b>图 未名新区</b><br>那是她初恋情人帮她拍的,而那位叔叔,终究和妈妈情缘错落。妈妈说<br>◇ 第二届李宁3+1校园篮球挑战营火<br><b>图 校务特区</b>                                                                                          |

Figure 9.7 Screenshots of mSpider (Visit sina.com and the BBS of Peking University)

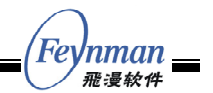

Features and advantages of mSpider are as follow:

- Compliant to popular web standards. mSpider supports the most tags and attributes of HTML 4.01, Cookies, Frame/iFrame, HTTP 1.1, as well as the familiar JavaScript 1.5 objects.
- Low footprint and high navigation speed. The size of executable of mSpider is about 2MB large, and the minimal dynamic memory to run mSpider is about 4MB.
- Support for various image formats. Right now, mSpider can display JPEG, PNG, BMP, GIF (animated or not) images.
- Great text rendering ability. Because mSpider is developed based on MiniGUI, mSpider takes good support for the multi-charset and various fonts, and gives us great text render ability.
- Support for multiple operating systems. Derived from the excellent portability of MiniGUI, mSpider can run on many operating systems. By now, mSpider can run on Linux/uClinux and VxWorks smoothly.
- Easy to customize user interface. mSpider V2.0 provides you the ability to customize the user interface of mSpider.

For complete information about mSpider, please visit:

http://www.minigui.com/product/mspider.shtml

#### <span id="page-34-0"></span>**9.5 Geography Information System: mEagle**

mEagle is a geography information system for embedded system, which is developed by Feynman Software. mEagle is based on MiniGUI embedded graphics middleware, so it is able to run on more than 10 embedded OSes which MiniGUI supported.

In view of the common application of geographic information system in embedded devices, for example, electronic map operations (roam, zoom, rotation), GPS positioning, path tracking, and so on, Feynman Software has carried on a careful optimized design to mEagle, and makes it have a fast speed, low resource consumption.

The main features of mEagle:

- Based on MiniGUI graphics library, it is suitable for all kinds of embedded systems, and it has good portability, as well as fast running speed.
- Mainly support for MapInfo, ARCInfo and other popular map formats to meet the requirements of different users.
- Support for common GIS functions, including map roam, zoom, distance measurement, map rotation, and so on.
- Support for eagle eye function.
- Support for keyword search and regional search for map information, and it can locate the searching result as well.
- Support for the map coordinates data processing function, and it can be integrated with GPS module to provide GPS navigation and location functions.
- The tri-layer software architecture of mEagle can facilitate the users to do second development greatly to meet all kinds of possible special requirements.

Figure 9.8 illustrates some screenshots of mEagle.

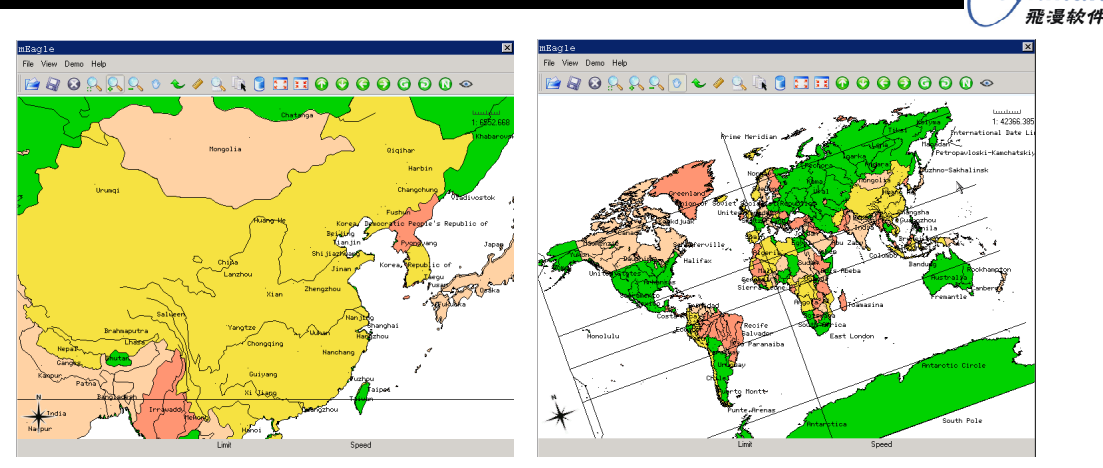

Figure 9.8 Screenshots of mEagle

#### <span id="page-35-0"></span>**9.6 Other MiniGUI-Based Applications and Solutions**

Feynman Software also provides other MiniGUI-based applications or solutions:

- **mGallery** is a full-featured, dapper, and high performance PMP solution, which is built on MiniGUI. mGallery provides a suit of complete PMP application framework and the main applications, to help the design companies and manufacturers develop PMP solutions and PMP products rapidly and conveniently.
- **mSeal** is a flash player, which is the two-Dimensional vector graph render engineer based on MiniGUI , and developed by Feynman Software. At present, mSeal is a player which most supports for flash characteristics in embedded Linux system, has the highest-quality graphics output, and has the fastest running speed. mSeal will integrate in form of plug-in into the full-featured and new-generation web browser of Feynman.
- **Fhas** is an application platform product designed by Feynman Software, supporting the development of products and applications on all kinds of intelligent appliances. Fhas has been used widely in TD-SCDMA phone and WiFi phone.

For more information about the products above, please visit the website of Feynman Software:

http://www.minigui.com http://www.fmsoft.cn

Fer

Inman

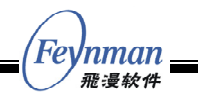

### <span id="page-36-0"></span>10 MiniGUI Resources

#### <span id="page-36-1"></span>**10.1 Open Source Releases and Development Packages**

Feynman Software has released two versions of MiniGUI under GPL: MiniGUI V1.3.3 and MiniGUI-STR V1.6.2. You can visit the following web page to download the source codes:

http://www.minigui.com/download/index.shtml

If you want to evaluate the full features of MiniGUI V2.0 x, please download the development package in the above web page. Install the development package on a PC box running Linux, and then you can develop MiniGUI V2.0.x applications. The development package for MiniGUI V1.6.x is also available on the above web page.

http://www.minigui.com/download/index.shtml

You could get the on-line API reference documentations of MiniGUI V2.0.x, MiniGUI V1.6.x, and MiniGUI V1.3.x at the following link:

http://www.minigui.com/api\_ref/index.html

If you have any questions on using MiniGUI, you can visit our technology forum to tell us your opinions and questions. The link is:

http://www.minigui.org/cgi-bin/lb5000/leoboard.cgi

#### <span id="page-36-2"></span>**10.2 Other Open Source Softwares Released by Feynman Software**

You could get our open source software from our website, all of these can run on MiniGUI:

- mGIS 1.0: This is a Geography Information System on MiniGUI (GPL).
- **E** eDillo 0.4.0: This is an embedded browser for MiniGUI. It is based-on Dillo  $0.8 \times$  $(GPI)$ .
- Monqueror 0.6: This is an browser which is ported from Konqueror (GPL).
- MGXine 0.9.12: This is a multi-media player for MiniGUI. It is based-on the famous Xine (GPL/LGPL).
- FlashPlayer 0.2: This is a flash (SWF) player for MiniGUI (GPL).

The download page of all above open source software is:

http://www.minigui.com/download/mgother.shtml

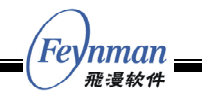

#### <span id="page-37-0"></span>**10.3 MiniGUI Demos**

You could download MiniGUI demos from the following web page:

http://www.minigui.com/download/mgdemo.shtml

There are MiniGUI demos on Linux PC platform, Windows platform, VxWorks platform and other popular hardware development boards.

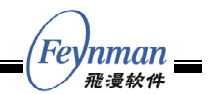

## <span id="page-38-0"></span>11 Licensing Policy of GPL'd MiniGUI Versions

Feynman Software releases some versions of MiniGUI under. So any application linking to GPL'd MiniGUI must follow GPL. If you cannot accept GPL, you need to be licensed from Feynman Software.

#### <span id="page-38-1"></span>**11.1 Free Use for Those Who Are 100% GPL**

If your application is licensed under GPL, you are free and welcome to ship any GPL software of Feynman Software with your application. By "application" we mean any type of software application, system, tool or utility. For doing this, you do not need a separate signed agreement with Feynman Software, because the GPL text is sufficient. But we do recommend you to be in touch with us as there usually are good opportunities for partnership and co-marketing.

#### <span id="page-38-2"></span>**11.2 Free Use for Those Who Never Copy, Modify or Distribute**

As long as you never distribute (internally or externally) the MiniGUI in any way, you are free to use it for powering your application, irrespective of whether your application is under GPL license or not.

More specifically:

- Modifying You are allowed to modify MiniGUI source code any way you like. If you distribute the modified version, all changes, all interface code and all code that connects directly or indirectly to the interface code fall under GPL.
- Copying You are allowed to copy MiniGUI binaries and source code, but when you do so, the copies will fall under the GPL.

#### <span id="page-38-3"></span>**11.3 Commercial Use for Everyone Else**

If your application is not licensed under GPL and you intend to distribute MiniGUI software (be that internally or externally), you must first obtain a commercial license to the MiniGUI software in question.

More specifically:

- If you link MiniGUI in your non-GPL application, you need a commercial license for the MiniGUI library.
- If you use MiniGUI library within your organization and you don't want to risk it falling under the GPL license, you are welcome to purchase a commercial license.
- Many users may choose the commercial license simply because in this way Feynman Software takes responsibility for its products. Under the GPL license, there are no warranties or representations from the developer (i.e. from Feynman Software).

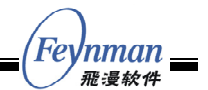

# <span id="page-39-0"></span>12 Contact Us

Detailed information is available on the following website for those who are interested in MiniGUI:

```
http://www.minigui.org 
http://www.minigui.com
```
For complete products information of Feynman Software, please refer to:

http://www.minigui.com/product/index.html

About products by Feynman Software and problem of MiniGUI licensing, please sent email to:

consult@minigui.com sales@minigui.com